# AIDOO A AIRZONE CLOUD

 $\bigcirc$ 

B

B

**AIRZONE** 

 $\begin{pmatrix} \langle \cdot & \cdot \rangle \\ \cdot & \langle \cdot \rangle \end{pmatrix}$ 

 $\mathbb{O}$ 

 $\Box$ 

### AIDOO Sistema Plug & Play para el control de equipos individuales

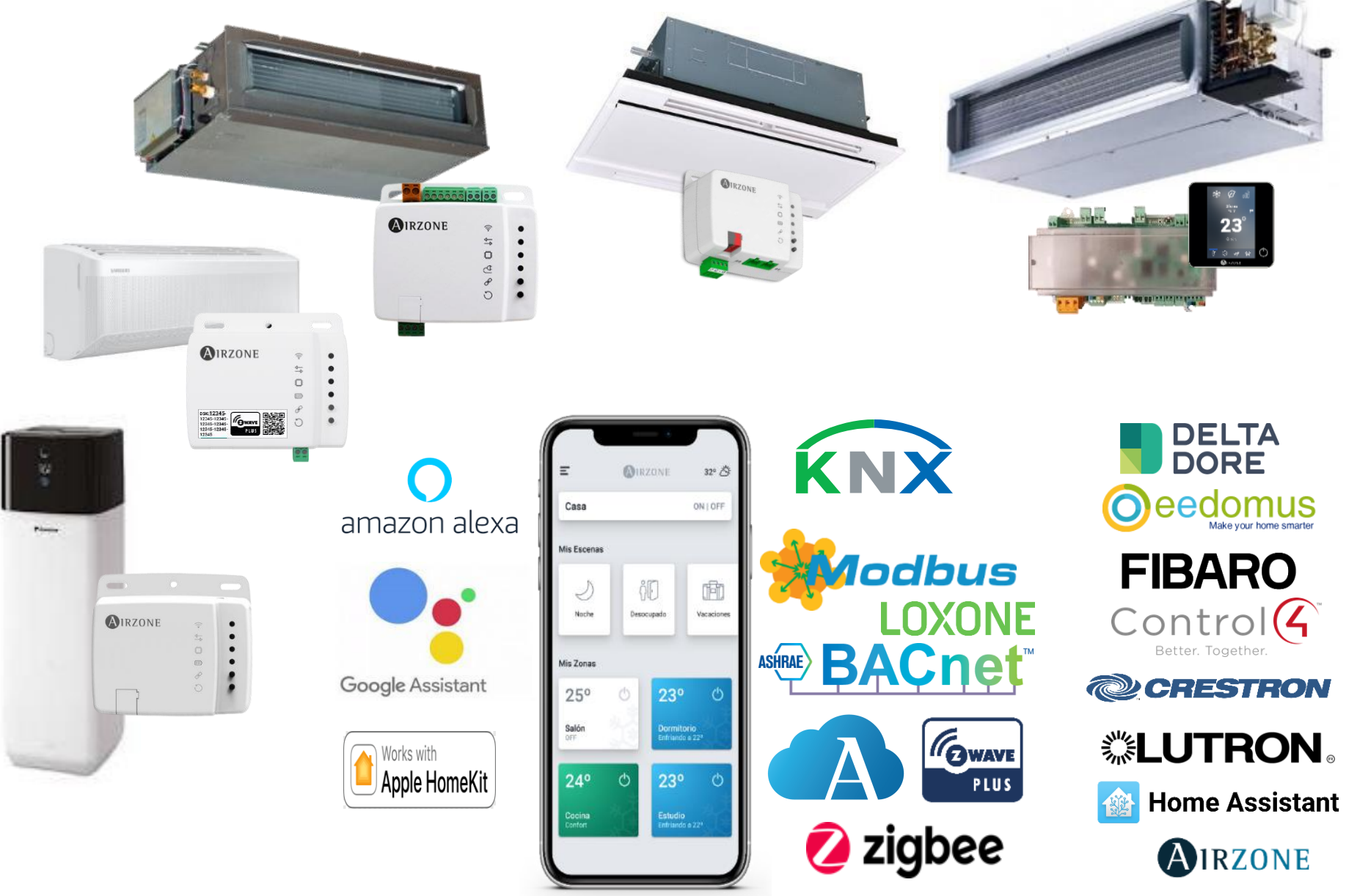

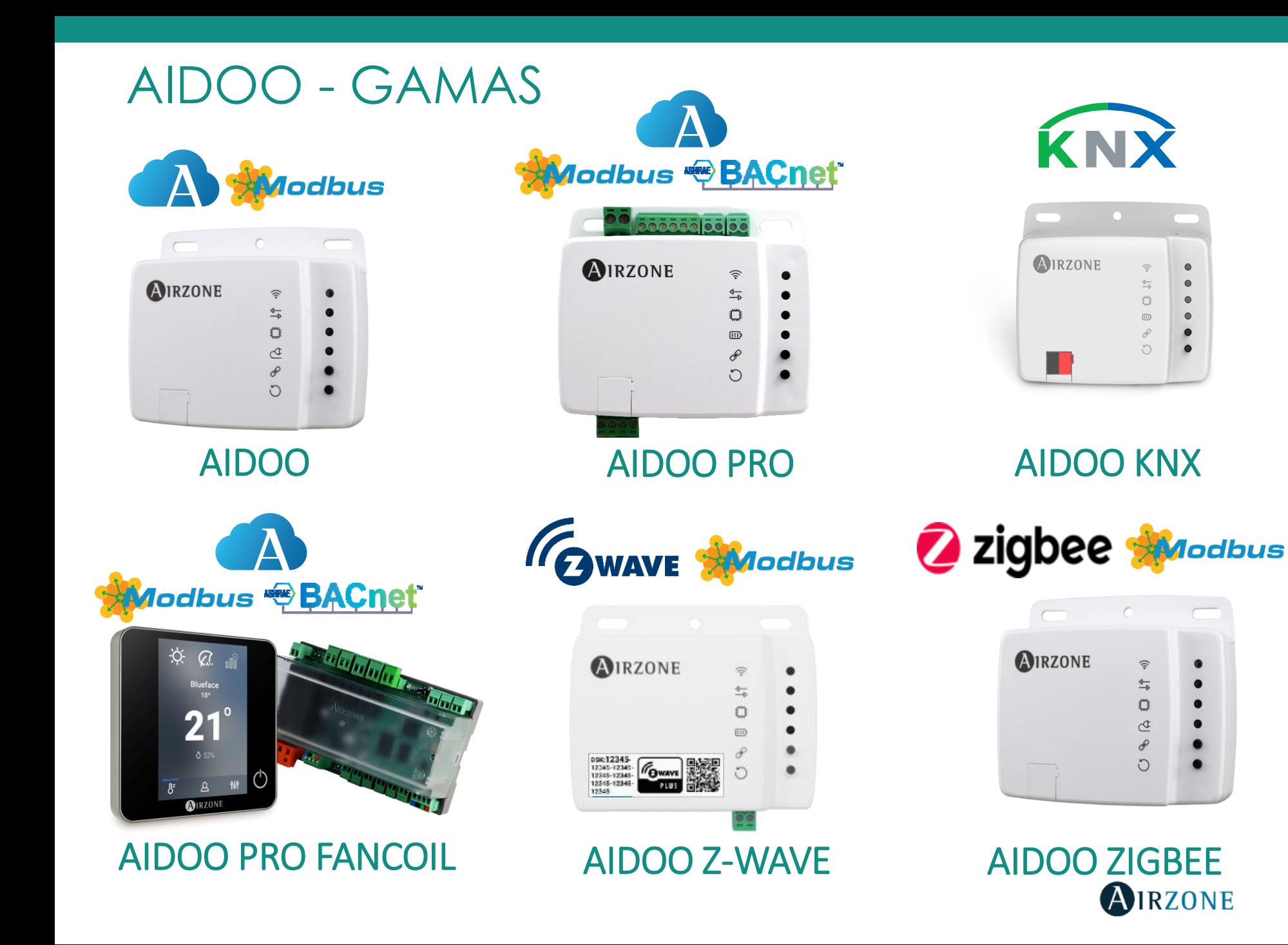

 $\bullet$ 

 $\bullet$ 

 $\bullet$ 

![](_page_3_Picture_0.jpeg)

# Aidoo

![](_page_3_Picture_2.jpeg)

## AIDOO

![](_page_4_Picture_1.jpeg)

![](_page_4_Picture_2.jpeg)

[Aidoo](https://www.airzonecontrol.com/ib/es/soluciones-de-control/aidoo/wi-fi/) permite el control de cualquier AC del mercado pudiendo modernizar unidades antiguas, añadiendo nuevas funcionalidades como un mini BMS des del des del móvil, Interfaz Web con Airzone Cloud o desde Sistemas de Gestión de Edificios basados en Modbus.

#### FUNCIONALIDADES

- Incluye puerto Modbus RTU.
- Mini BMS integrado Airzone Cloud.
- Multi-Usuario, Multi-Sesión y Multi-Ubicación.
- Notificaciones de errores del AC y detecciones de errores durante la comunicación.
- Programación horaria de temperatura, escenas, calendarios y modo de funcionamiento.
- Compatible con asistentes de voz: Amazon Alexa y Google Assistant (en breve compatible con Apple HomeKit).
- Modo de usuario: Stop, Confort, Eco, Desocupado, Noche y Vacaciones con tal de evitar derroches energéticos.
- Control de todas las señales del AC: ON/OFF, modo, velocidad del ventilador, posición de las lamas, temperatura ambiente, setpoint.
- Solución Bidireccional, diseñada, desarrollada y aprobada por los fabricantes de AC = Transparencia total para controlar las unidades AC.
- Airtools: Diagnóstico inteligente 24/7 con notificación de error de la unidad interior para solucionar cualquier problema en unos segundos.

![](_page_4_Picture_15.jpeg)

![](_page_5_Picture_0.jpeg)

# Aidoo Pro

![](_page_5_Picture_2.jpeg)

![](_page_6_Picture_0.jpeg)

[Aidoo](https://www.airzonecontrol.com/ib/es/soluciones-de-control/aidoo/pro/) Pro permite el control de cualquier AC del mercado pudiendo modernizar unidades antiguas, añadiendo nuevas funcionalidades como un mini BMS des del des del móvil, Interfaz Web con Airzone Cloud o desde Sistemas de Gestión de Edificios basados en Modbus o BACnet sin necesidad de una gran inversión.

#### FUNCIONALIDADES

- Mini BMS integrado Airzone Cloud.
- Límite de temperatura para frío y calor.
- Incluye puerto Modbus RTU y BACnet MSTP.
- Multi-Usuario, Multi-Sesión y Multi-Ubicación.
- Notificaciones de errores del AC y detecciones de errores durante la comunicación.
- Programación horaria de temperatura, escenas, calendarios y modo de funcionamiento.
- Compatible con asistentes de voz: Amazon Alexa y Google Assistant (en breve compatible con Apple HomeKit).
- Permite conectarse con termostatos de terceros como Nest, Honeywell, Wago, Ecobee y también con nuestro termostato Bluezero.
- Control de todas las señales del AC: ON/OFF, modo, velocidad del ventilador, posición de las lamas, temperatura ambiente, setpoint.
- Solución Bidireccional, diseñada, desarrollada y aprobada por los fabricantes de AC = Transparencia total para controlar las unidades AC.
- Cambio automático de modo, contacto seco control de calor auxiliar y entrada digital para contacto de ventana, sensor de presencia, etc.
- Posibilidad de integración a través de API para conectar con Sistemas Domóticos como Control4, Fibaro, Crestron, RTI, Jeedom, Eedomus…
- Airtools: Diagnóstico inteligente 24/7 con notificación de error de la unidad interior para solucionar cualquier problema en unos segundos.

![](_page_6_Picture_16.jpeg)

## AIDOO Pro

#### **Dispositivo**

- Cable unidad interior  $(1)$
- Puerto Modbus-BACnet  $(2)$
- Puerto unidad interior  $(3)$
- Reinicio del dispositivo  $\left( 4\right)$
- Reinicio proceso de asociación  $(5)$
- Fuente de alimentación  $(6)$
- Salida a 12 Vdc  $(7)$
- Entrada digital  $(8)$
- Conexión termostato inteligente  $\circledcirc$
- Entrada de fuente de alimentación(10)

![](_page_7_Picture_12.jpeg)

![](_page_7_Picture_13.jpeg)

![](_page_8_Picture_0.jpeg)

#### Instalación

![](_page_8_Picture_2.jpeg)

#### AZAI6WSPFUJ - AIDOO PRO FUJITSU 3 WIRES WI-FI CONTROLLER

![](_page_8_Figure_4.jpeg)

#### AZAI6WSOFU2 - AIDOO PRO FUJITSU UART WI-FI CONTROLLER

![](_page_8_Figure_6.jpeg)

![](_page_8_Picture_7.jpeg)

## Airzone Cloud – CALIDAD DEL AIRE CON AIDOO PRO [Presentación](https://www.youtube.com/watch?v=ES9PWfNqw_c) corporativa AirQ Box

![](_page_9_Picture_1.jpeg)

### **Mayores amenazas para la salud en espacios interiores**

![](_page_10_Picture_1.jpeg)

![](_page_10_Picture_2.jpeg)

#### **Partículas en el aire** Moho, pintura, polvo, humo, ácaros y otras fuentes.

**Formaldehído de interior** de materiales de construcción, muebles, de cocina, alfombras, etc.

![](_page_10_Picture_5.jpeg)

**Olores y gases domésticos** de actividades tales como pintar, cocinar, fumar…

**Ozono** del aire exterior (El ozono a nivel del suelo es dañino al respirar).

![](_page_10_Picture_8.jpeg)

![](_page_10_Picture_10.jpeg)

**Dióxido de carbono** de fuentes como el gas natural, el aceite de aparatos de combustión no

ventilados, etc.

![](_page_10_Picture_12.jpeg)

![](_page_10_Picture_13.jpeg)

# LA SOLUCIÓN CAI HA LLEGADO

![](_page_11_Picture_1.jpeg)

![](_page_11_Picture_2.jpeg)

# **CARACTERÍSTICAS TODO EN UNO**

![](_page_12_Figure_1.jpeg)

![](_page_12_Picture_2.jpeg)

![](_page_13_Picture_0.jpeg)

# Aidoo Pro Fancoil

![](_page_13_Picture_2.jpeg)

### AIDOO PRO FANCOIL

![](_page_14_Picture_1.jpeg)

![](_page_14_Picture_2.jpeg)

Aidoo [Pro Fancoil](https://www.airzonecontrol.com/ib/es/soluciones-de-control/aidoo/pro/) ofrece la puesta en marcha y el control de cualquier Fancoil, Recuperadores de Calor, UTAs, Rooftops pudiendo modernizar unidades antiguas, añadiendo nuevas funcionalidades como un mini BMS des del des del móvil, Interfaz Web con Airzone Cloud o desde Sistemas de Gestión de Edificios basados en Modbus o BACnet sin necesidad de una gran inversión.

#### FUNCIONALIDADES

- Mini BMS integrado Airzone Cloud.
- Puerto Modbus RTU y BACnet MSTP.
- Límite de temperatura para frío y calor.
- Multi-Usuario, Multi-Sesión y Multi-Ubicación.
- Posibilidad de integración a través de API Local y API Cloud.
- Notificaciones de errores y detecciones de errores durante la comunicación.
- Programación horaria de temperatura, escenas, calendarios y modo de funcionamiento.
- Entradas digitales para habilitar un sensor de presencia, contacto de ventana o Modo ECO.
- Entradas analógicas de sonda para medición de temperatura ambiente y temperatura de la batería de calor y de frío.
- Control de cualquier fancoil de 2 o 4 tubos, ventilador de 3 velocidades o 0-10 voltios y válvulas Todo/Nada o Proporcionales.
- Control de todas las señales del fancoil incluyendo función deshumectador y antihielo, ventilación continua, calor auxiliar, etc.
- Permite conectarse con termostatos de terceros como Nest, Honeywell, Wago, Ecobee y también con nuestro termostato Bluezero.

![](_page_14_Picture_17.jpeg)

## Aidoo Pro Fancoil

### Características

• Ahorro energético gracias a las entradas digitales

![](_page_15_Picture_3.jpeg)

![](_page_15_Figure_5.jpeg)

+ Ventana:

Al minuto para el equipo

+ Presencia:

A los 5 minutos activa el modo SLEEP, baja la temperatura 1ºC cada 30 minutos hasta apagar a los 90 minutos.

+ Eco: disminuye la demanda en 2,5ºC Frío=22 $\degree$ C  $\rightarrow$  24,5 $\degree$ C Calor= $22^{\circ}C \rightarrow 19,5^{\circ}C$ 

![](_page_15_Picture_11.jpeg)

## Control válvulas

![](_page_16_Figure_1.jpeg)

## Aidoo Pro Fancoil

![](_page_17_Figure_1.jpeg)

![](_page_17_Picture_2.jpeg)

## Control velocidad

### **Speeds**

![](_page_18_Figure_2.jpeg)

### 0-10V 3 Velocidades

![](_page_18_Picture_5.jpeg)

## Aidoo Pro Fancoil

![](_page_19_Figure_1.jpeg)

![](_page_19_Picture_2.jpeg)

![](_page_20_Figure_0.jpeg)

![](_page_21_Picture_0.jpeg)

# Aidoo KNX

![](_page_21_Picture_2.jpeg)

![](_page_22_Picture_0.jpeg)

[Aidoo KNX](https://www.airzonecontrol.com/ib/es/soluciones-de-control/aidoo/knx/) ofrece la configuración y el control de cualquier AC ofreciendo la posibilidad de integrar cualquier aire acondicionado con KNX a través de una pasarela robusta, logrando así mantener intactas todas las funciones originales de la unidad.

#### FUNCIONALIDADES

- Certificación KNX.
- Escenas KNX personalizables.
- Configuración a través de ETS.
- Totalmente interoperable en KNX.
- Detecciones de errores durante la comunicación.
- Notificaciones de códigos de error y sus descripciones.
- 3 Entradas digitales para integrar sensores de presencia, contactos de ventana, tarjeteros para mejorar la eficiencia energética.
- Control de todas las señales del aire acondicionado: ON/OFF, modo, velocidad del ventilador, lamas, temperatura ambiente, setpoint.
- Solución Bidireccional, diseñada, desarrollada y aprobada por los fabricantes de AC = Transparencia total para controlar las unidades AC.

![](_page_22_Picture_12.jpeg)

#### AIDOO KNX **Hardware** Significado I1: Entrada digital 1 I2: Entrada digital 2 -: Entrada común  $\begin{bmatrix} 6 \end{bmatrix}$ **REDWE** I3: Entrada digital 3  $\overline{2}$ Conexión KNX **Ky** |⊗  $\circ$   $\frac{8}{1}$  $3^{\circ}$ Puerto unidad interior  $\sqrt{\frac{1}{2}}$  $\overline{\mathbf{5}}$  $\widehat{4}$  $\Theta$ А 4 Reinicio dispositivo  $1112 - 13$  $\circled{3}$  $\left(5\right)$ Permitir programación KNX  $6^{\circ}$ Reinicio proceso de asociación

Reinicio dispositivo: permite hacer un micro corte de alimentación al dispositivo para que arranque de nuevo. No elimina ningún parámetro de configuración previamente almacenado.

Reinicio proceso de asociación: botón oculto en el lateral del dispositivo que permite restaurar el dispositivo a valores de fábrica si se presiona durante más de 10 segundos.

![](_page_23_Picture_3.jpeg)

### AIDOO KNX

#### **Configuración**

El dispositivo Aidoo KNX contiene una serie de objetos de comunicación disponibles por defecto:

![](_page_24_Picture_23.jpeg)

![](_page_24_Picture_4.jpeg)

### AIDOO KNX

#### Funcionalidades disponibles mediante los objetos de comunicación por defecto

**On/Off:** Encendido/apagado del equipo

**Modo de funcionamiento:** Auto, Calor, Frío, Ventilación y Seco.

**Velocidad:** Velocidad 1, Velocidad 2 y Velocidad 3.

**Ajuste de lamas:** Posición 1, Posición 2, Posición 3, Posición 4 y Posición 5.

**Temperatura de consigna:** Permite seleccionar la tº de consigna en pasos de 1˚C.

**Sonda de temperatura interna / externa:** Muestra la temperatura que mide la sonda

interna / externa de la unidad de climatización (˚C),

**Error / alarma:** Muestra si se ha producido un error o alarma en la unidad de climatización y el error o alarma que se ha producido.

**Contador horas funcionamiento de la unidad:** Muestra el número de horas de funcionamiento que lleva la unidad de climatización.

![](_page_25_Picture_11.jpeg)

### AIDOO KNX

#### Otros objetos de comunicación

Para acceder al resto de objetos de comunicación disponibles para el dispositivo Aidoo KNX, debe acceder a la pestaña *Parameter* en el ETS y habilitarlos:

![](_page_26_Picture_3.jpeg)

![](_page_26_Picture_4.jpeg)

![](_page_27_Picture_0.jpeg)

#### Funcionalidades disponibles mediante los demás objetos de comunicación

Además habilitar más opciones para los objetos de comunicaciones anteriormente mencionados, encontrará otros objetos de comunicación del tipo:

**Temporizadores.** Configure distintos temporizadores de apagado de la unidad de climatización.

**Bloqueo.** Habilite el bloqueo del mando de la unidad de climatización o de los propios objetos de comunicación del ETS.

**Escenas.** Habilite y configure hasta 4 escenas para el dispositivo Aidoo KNX.

**Entradas digitales.** Configure la lógica de funcionamiento y la función de las 3 entradas digitales del Aidoo KNX.

![](_page_27_Picture_7.jpeg)

![](_page_28_Picture_0.jpeg)

![](_page_28_Picture_1.jpeg)

![](_page_28_Picture_2.jpeg)

### AIDOO Z-WAVE

![](_page_29_Picture_1.jpeg)

![](_page_29_Picture_2.jpeg)

[Aidoo Z-WAVE](https://www.airzonecontrol.com/ib/es/soluciones-de-control/aidoo/z-wave/) permite convertir un AC en un dispositivo Z-Wave ofreciendo la configuración y el control de cualquier AC, consiguiendo de esta forma la posibilidad de integrar unidades interiores de forma inalámbrica en la instalación, manteniendo intactas todas las funciones originales de la unidad.

#### FUNCIONALIDADES

- Comunicación bidireccional.
- Incluye puerto Modbus RTU.
- Asociación Standard & Smart Start
- Notificaciones de códigos de error y sus descripciones.
- Actúa como repetidor independiente para mejorar la fiabilidad de la red.
- Notificaciones de errores y detecciones de errores durante la comunicación.
- Compatible con todos los Controladores con Certificación Z-Wave y Z-Wave Plus.
- Utiliza clases de comando de tipo termostato estándar definidas por el protocolo Z-Wave.
- Control de todas las señales del AC: ON/OFF, modo, velocidad del ventilador, posición de las lamas, temperatura ambiente, setpoint.
- Solución Bidireccional, diseñada, desarrollada y aprobada por los fabricantes de AC = Transparencia total para controlar las unidades AC.

![](_page_29_Figure_15.jpeg)

![](_page_29_Picture_16.jpeg)

### AIDOO Z-Wave Plus

#### Thermostat command class

El Aidoo Z-Wave Plus utiliza la clase de comandos que Z-Wave predefine bajo la clase "Thermostat".

Mediante esta clase de comandos podemos actuar sobre:

- ✓ Estado *On/Off*
- ✓ Lectura/Escritura de *Setpoint*
- ✓ Lectura *Temperatura ambiente*
- ✓ Lectura/Escritura de *Modos*
- ✓ Lectura/Escritura de *Velocidades*
- ✓ Lectura de *Warnings*
- ✓ Lectura de *Errores*

![](_page_30_Picture_138.jpeg)

![](_page_30_Picture_12.jpeg)

![](_page_31_Picture_0.jpeg)

# Aidoo 2 zigbee

![](_page_31_Picture_2.jpeg)

### AIDOO Z-WAVE

![](_page_32_Picture_1.jpeg)

![](_page_32_Picture_2.jpeg)

Aidoo Zigbee permite convertir un AC en un dispositivo Zigbee ofreciendo la configuración y el control de cualquier AC, pudiendo integrar unidades interiores con Zigbee, manteniendo intactas todas las funciones originales de la unidad.

#### FUNCIONALIDADES

- Incluye puerto Modbus RTU.
- Notificaciones de códigos de error y sus descripciones.
- Notificaciones de errores y detecciones de errores durante la comunicación.
- Control de todas las señales del AC: ON/OFF, modo, velocidad del ventilador, posición de las lamas, temperatura ambiente, setpoint.
- Solución Bidireccional, diseñada, desarrollada y aprobada por los fabricantes de AC = Transparencia total para controlar las unidades AC.

#### \*Características del Aidoo Zigbee aún por confirmar, lanzamiento en breve.

![](_page_32_Picture_11.jpeg)

### AIDOO **Compatibilidad**

#### Airzonecontrol - [Compatibilidades Aidoo](https://www.airzonecontrol.com/ib/es/proyectos/herramientas-web/compatibilidades/aidoo/)

![](_page_33_Figure_2.jpeg)

![](_page_33_Picture_3.jpeg)

![](_page_34_Picture_0.jpeg)

# AIRZONE CLOUD

![](_page_34_Picture_2.jpeg)

# **NUESTRO mini BMS EN LA NUBE**

![](_page_34_Picture_4.jpeg)

# Airzone Cloud – Presentación

![](_page_35_Picture_1.jpeg)

Selección de modo

Programaciones

ᇿ

Función Eco-AdaptC.C

Navegación por zonas

 $\sim$ 

Min Zone

 $22^{\circ}$   $32^{\circ}$ 

Airzone

Nuevo diseño más fácil e intuitivo para el usuario

Invita a usuarios a una instalación con diferentes permisos de control y gestión

Todo el control…..

desde tu dispositivo móvil o desde tu escritorio web

![](_page_35_Figure_11.jpeg)

**QIRZONE**  $Q \boxtimes$  $\circ$ Living Room 831.00 **A 70° A 61% IS Could** 79° ₹ 0  $72^{\circ}$  +  $\frac{0.004}{72}$ 20 0 % \* @

![](_page_35_Picture_13.jpeg)

'≋`

¡Nuevo!

Calidad del aire interior\*

Configuración avanzada

ሳያል
### ¡Nuevo! Airzone Cloud – Presentación

**OIRZON** 

 $\leq$ Casa Mis Widgets

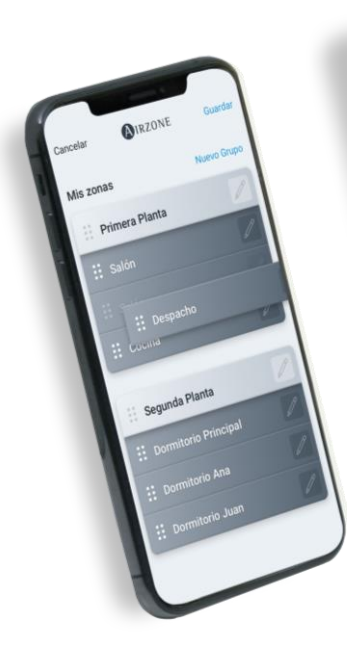

#### Personalizable

Reordena y cambia la visualización de las zonas, grupos e instalaciones.

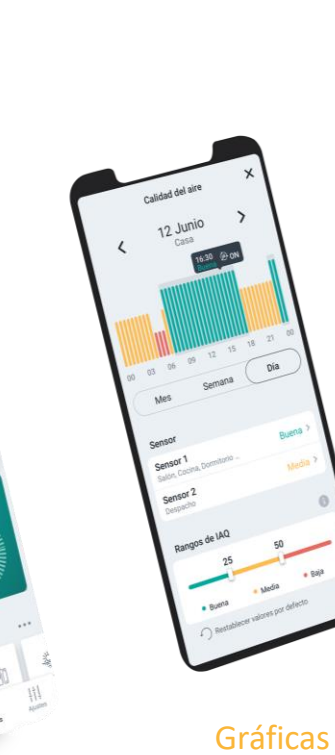

El registro de la actividad de tu

gráficas.

instalación en forma de

### Widgets

Visualiza todos los datos sobre calidad de aire, consumo, clima y escenas.

#### Airtools

Airtools monitoriza los parámetros del sistema en tiempo real informando de posibles errores de funcionamiento.

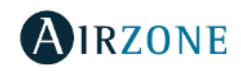

### AIRZONE CLOUD – AIDOO - PRESTACIONES

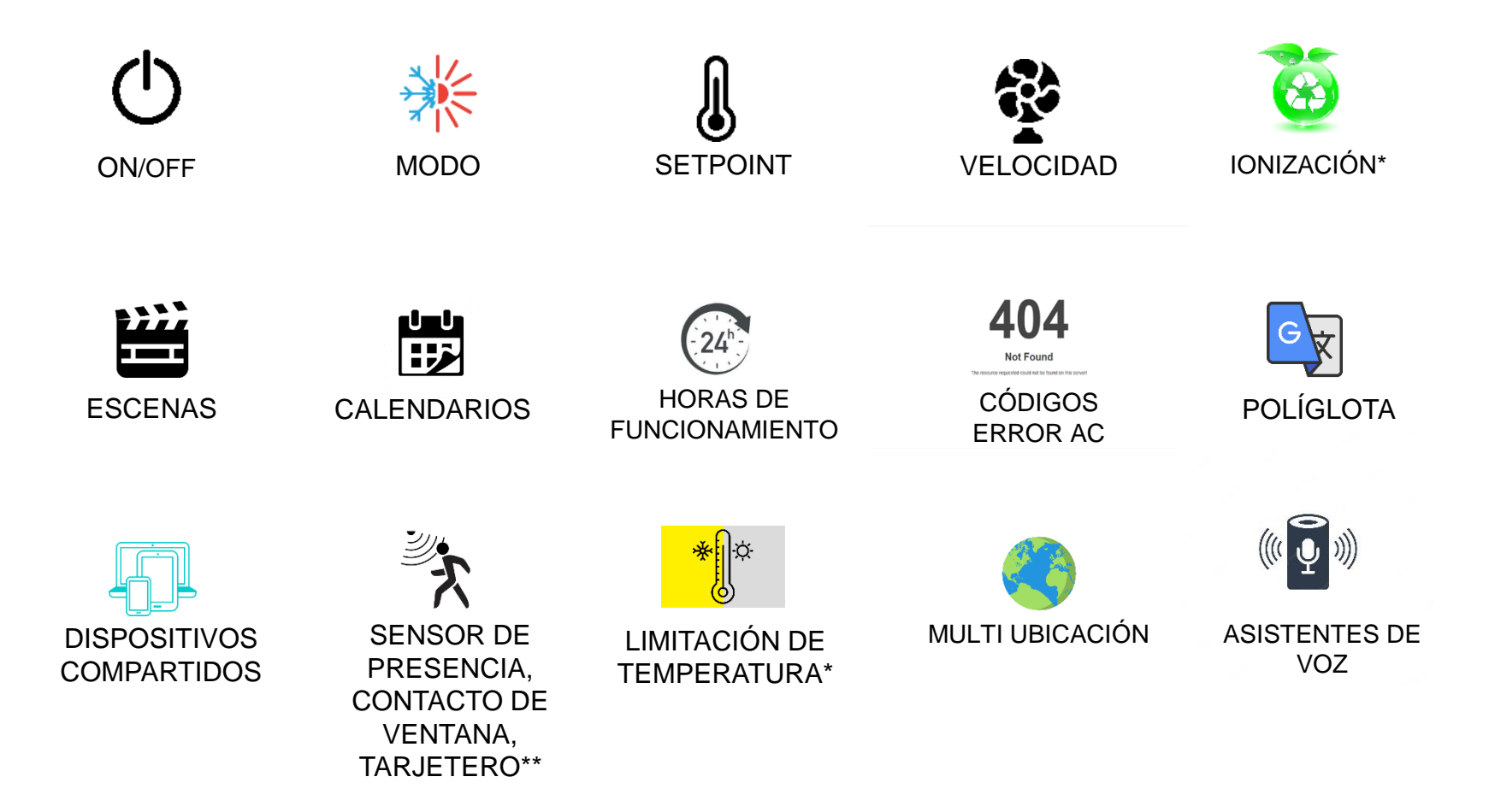

\* Disponible solo con Aidoo Pro

\*\* Disponible solo con Aidoo Pro y Aido Pro Fancoil

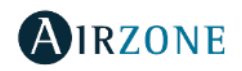

# Airzone Cloud - Control por voz

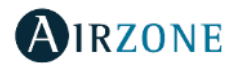

### Airzone Cloud Google Assistant y Amazon Alexa

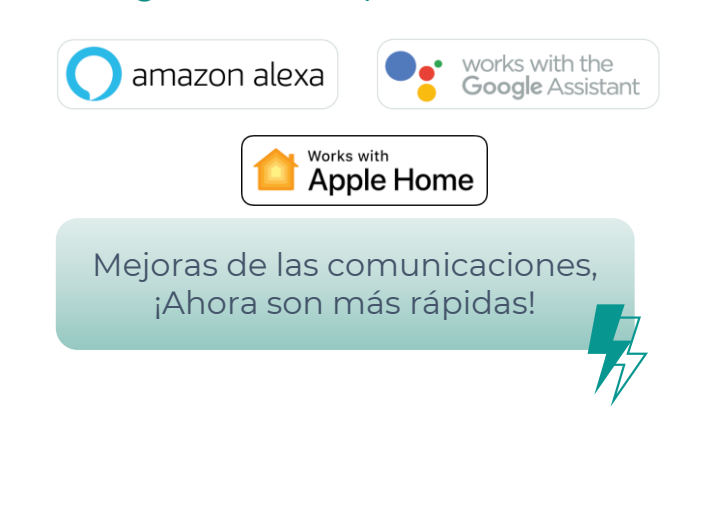

### Control por voz

#### Para controlar tu climatización pocas palabras bastan

Solo necesitas Airzone Cloud\* y con tu voz podrás **encender el sistema, modificar el modo de funcionamiento o cambiar la temperatura**. Aprovecha también para crear rutinas junto con otros sistemas.

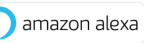

works with the<br>**Google** Assistant

**Airport Airport** 

Enciende el aire del salón

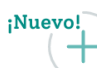

### ¡Nuevo control por voz para ACS!

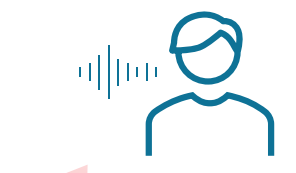

Sube la temperatura del Calentador a 48ºC.

### Airzone Cloud – Roles de Usuario

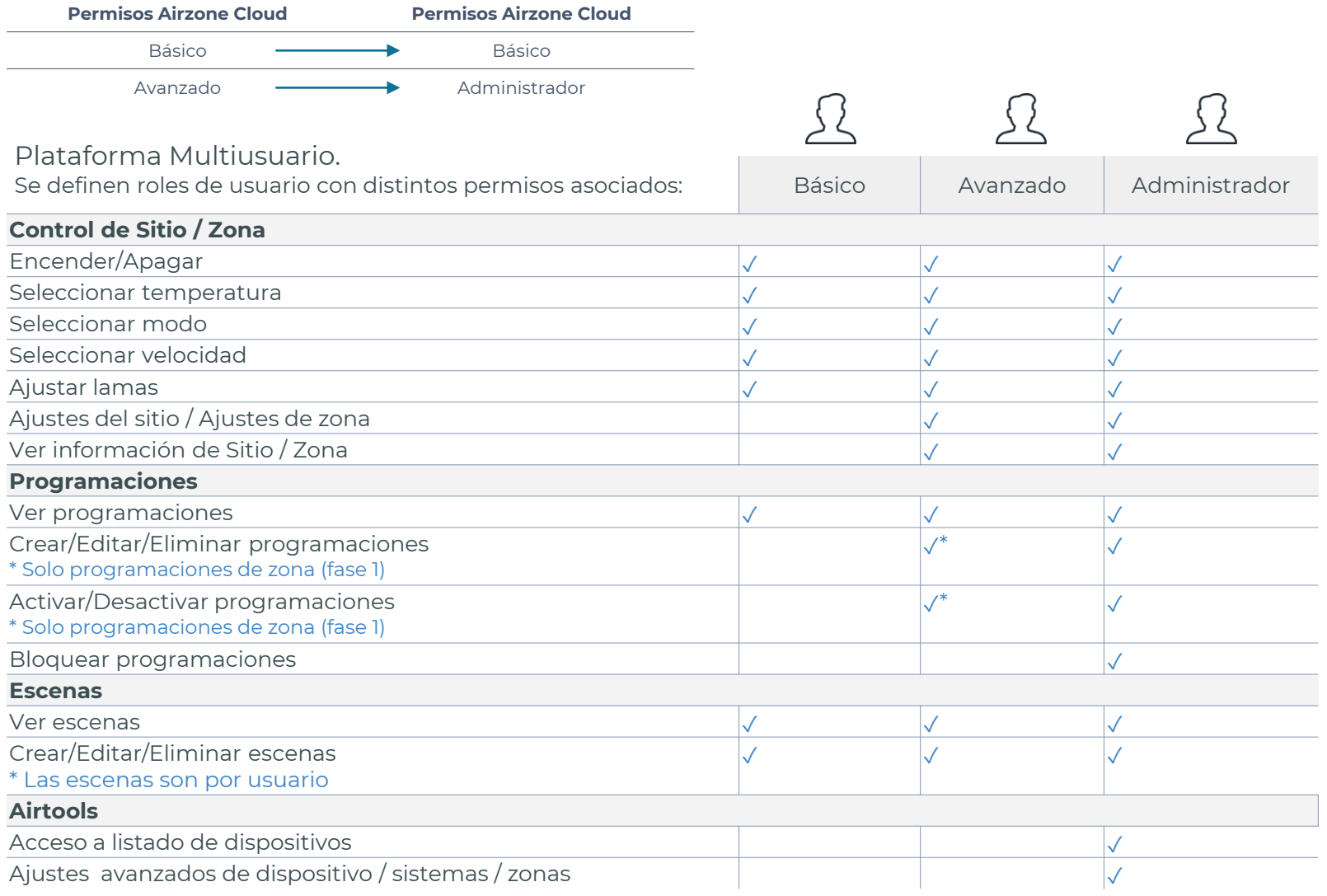

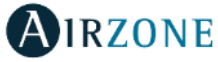

### Airzone Cloud – Roles de Usuario

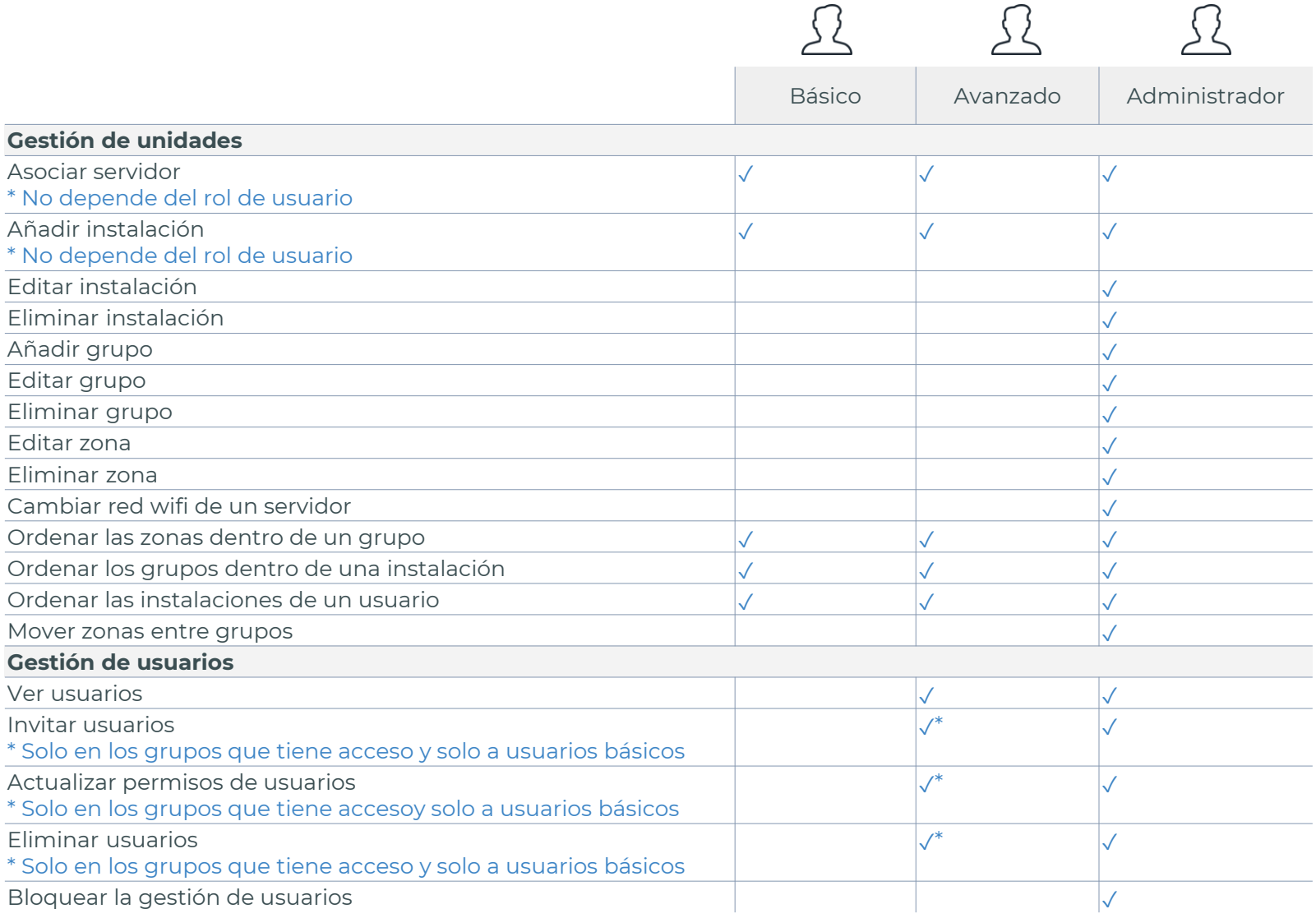

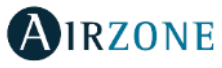

### Airzone Cloud – Registro y Login

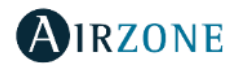

 $\bigcirc$ 

#### Login - Registro

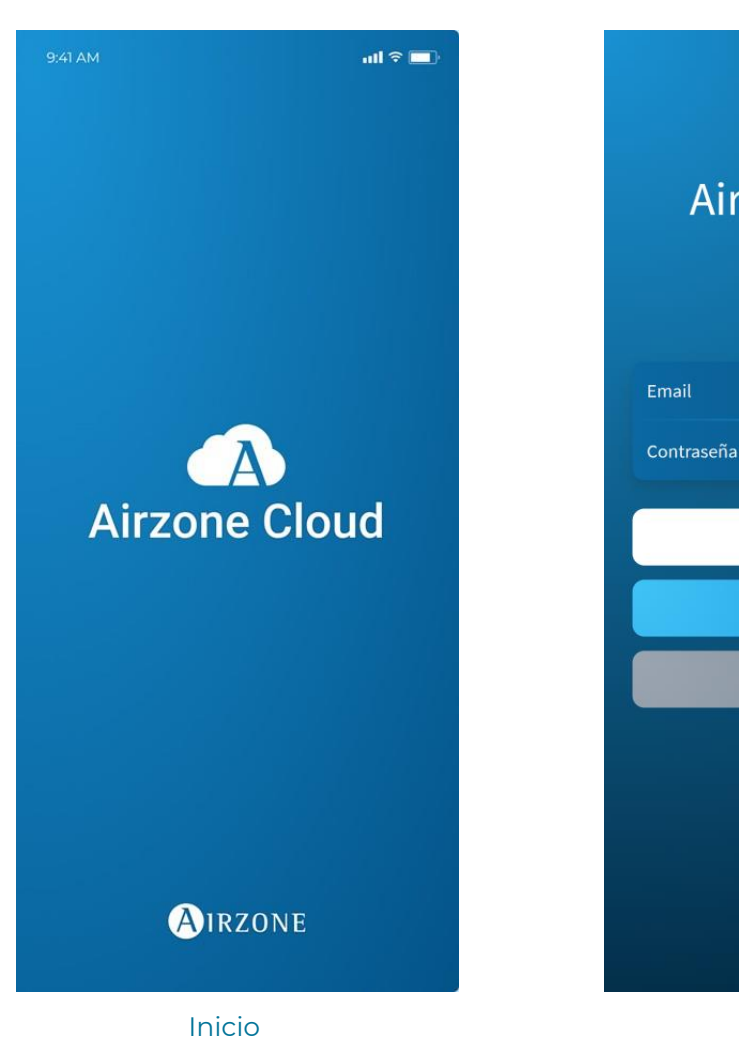

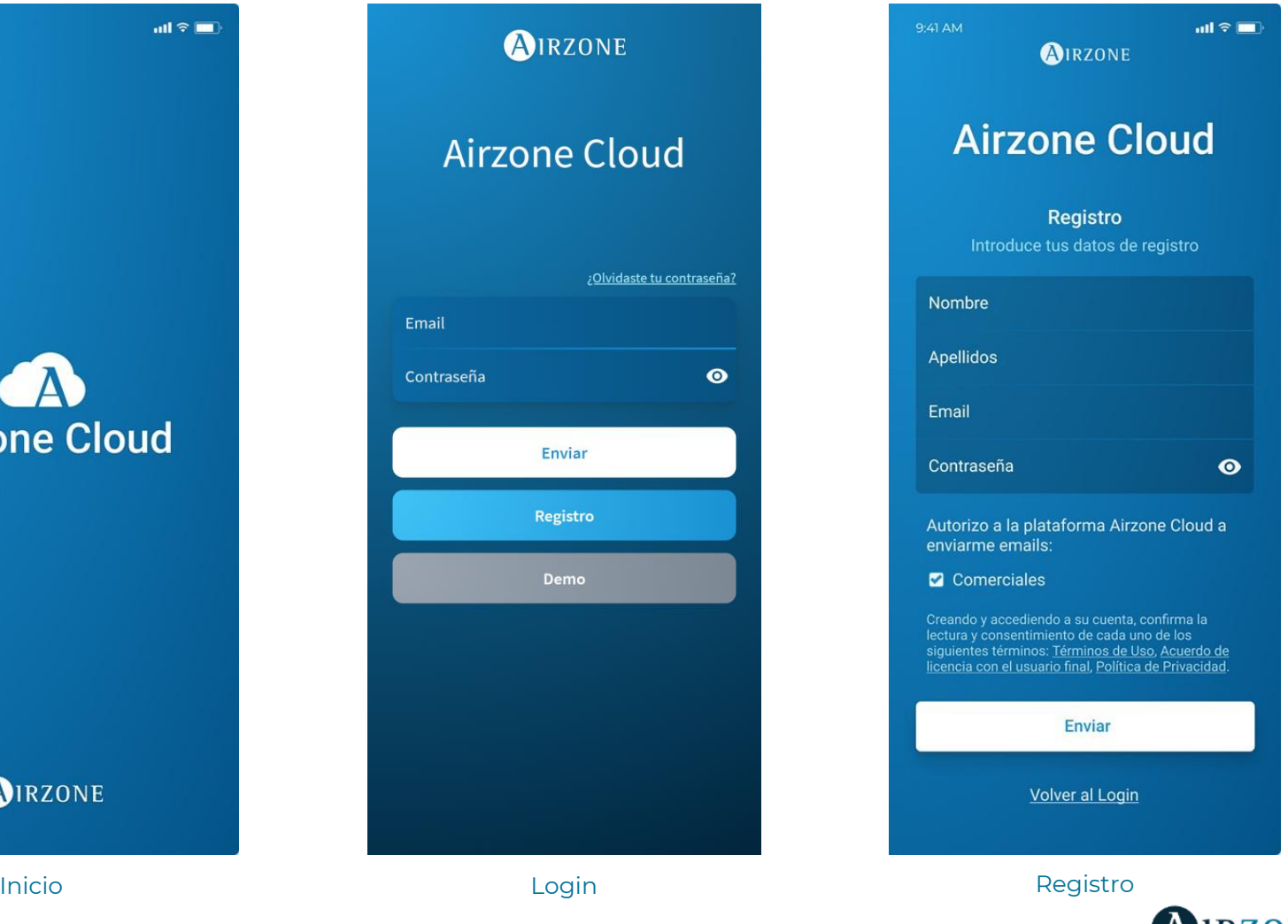

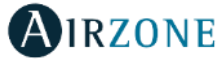

### Airzone Cloud - Mi cuenta

#### Mi cuenta

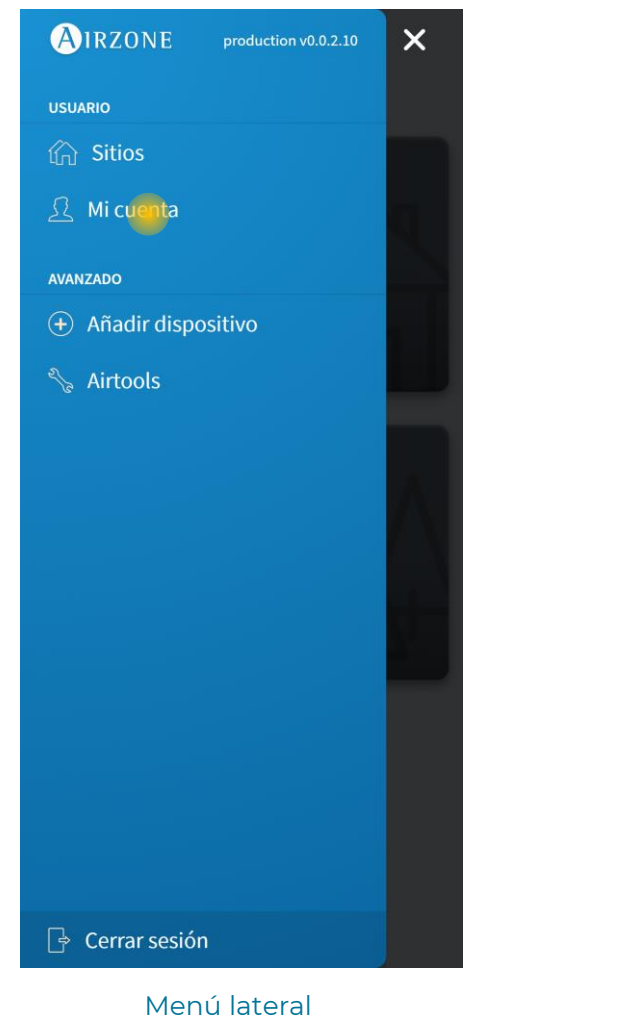

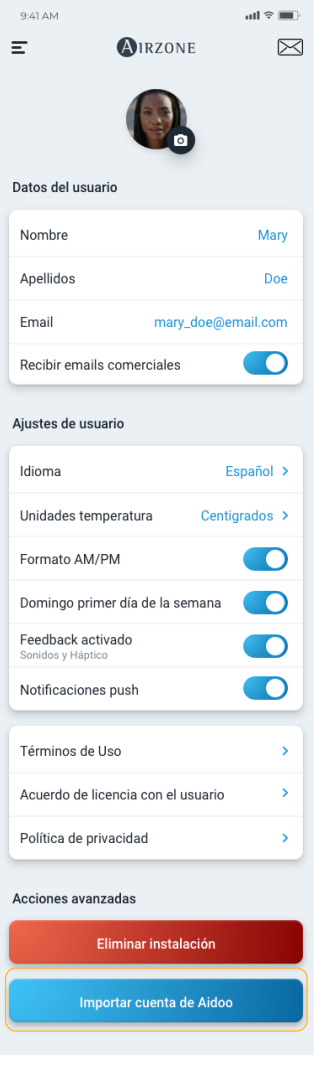

Mi cuenta

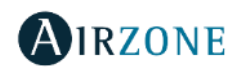

# Airzone Cloud – Añadir nuevo dispositivo

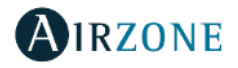

#### Añadir nuevo dispositivo

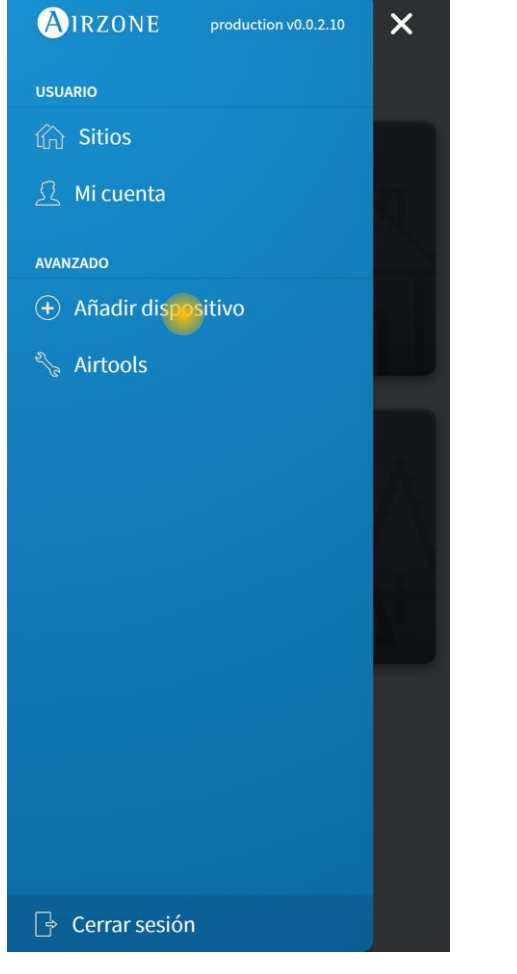

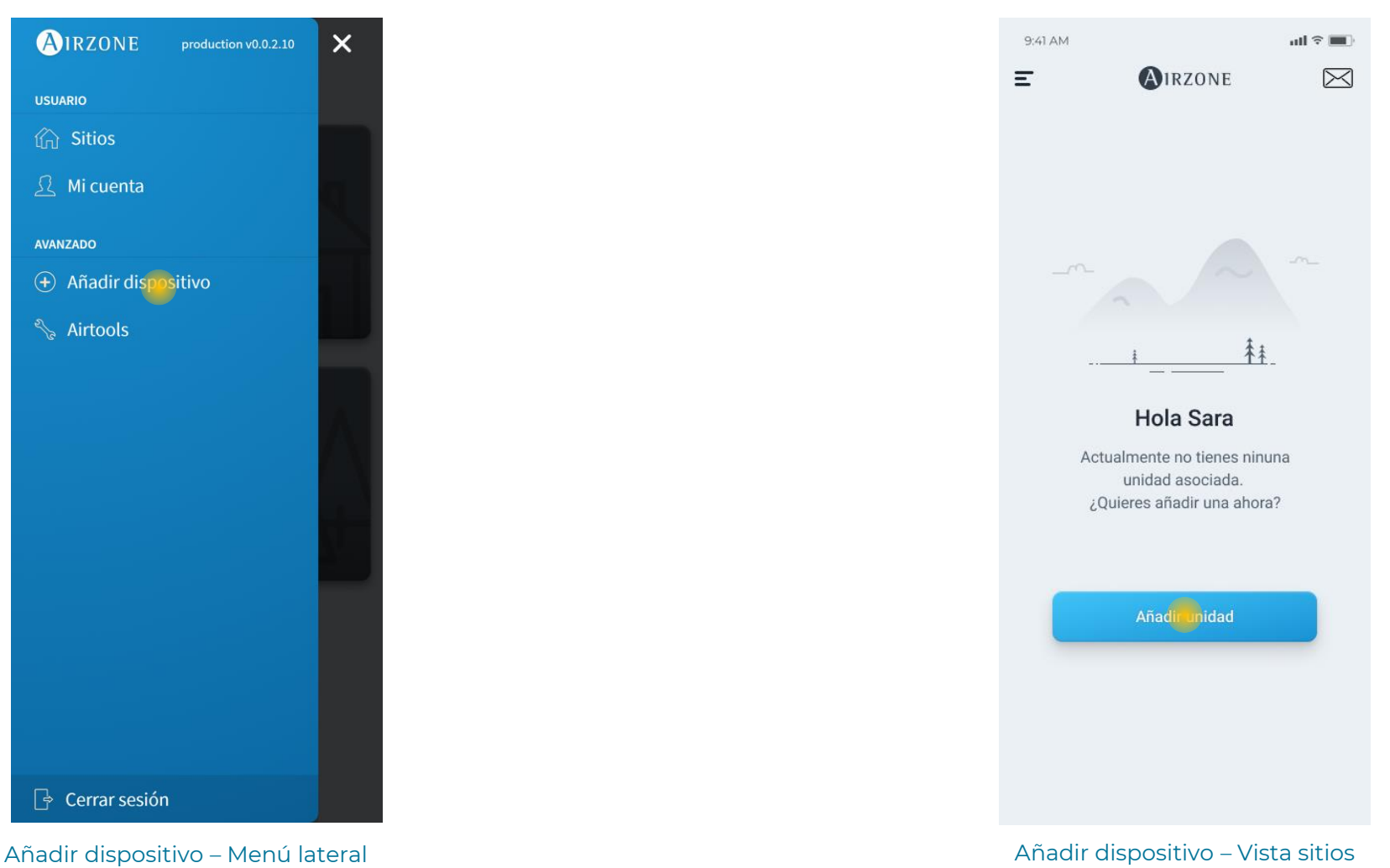

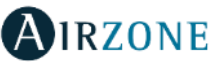

Añadir nuevo dispositivo – Buscar dispositivo Bluetooth (o Punto de acceso Wi-Fi)

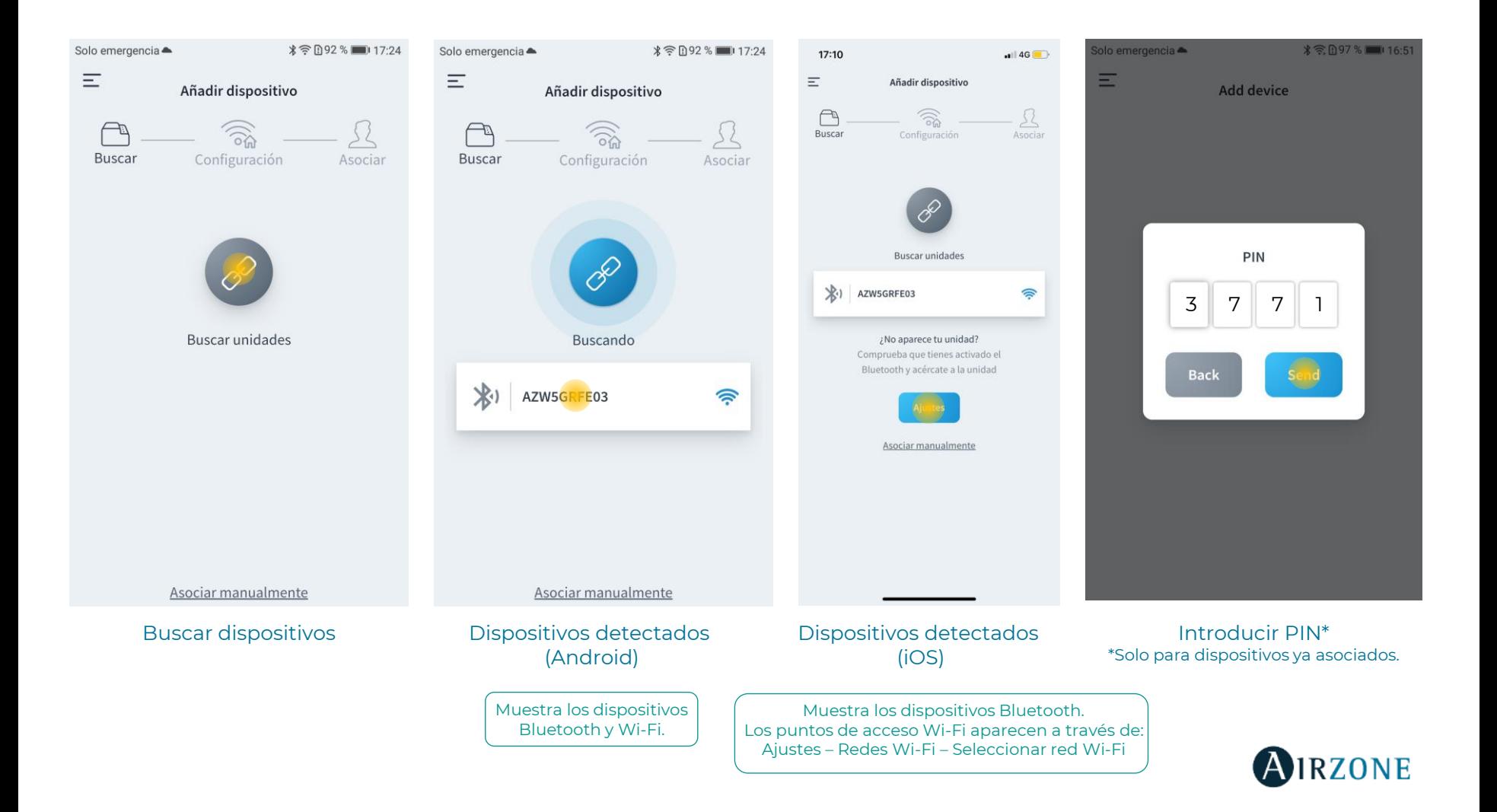

Añadir nuevo dispositivo – Asociación Manual (Dispositivos Ethernet o dispositivos conectados)

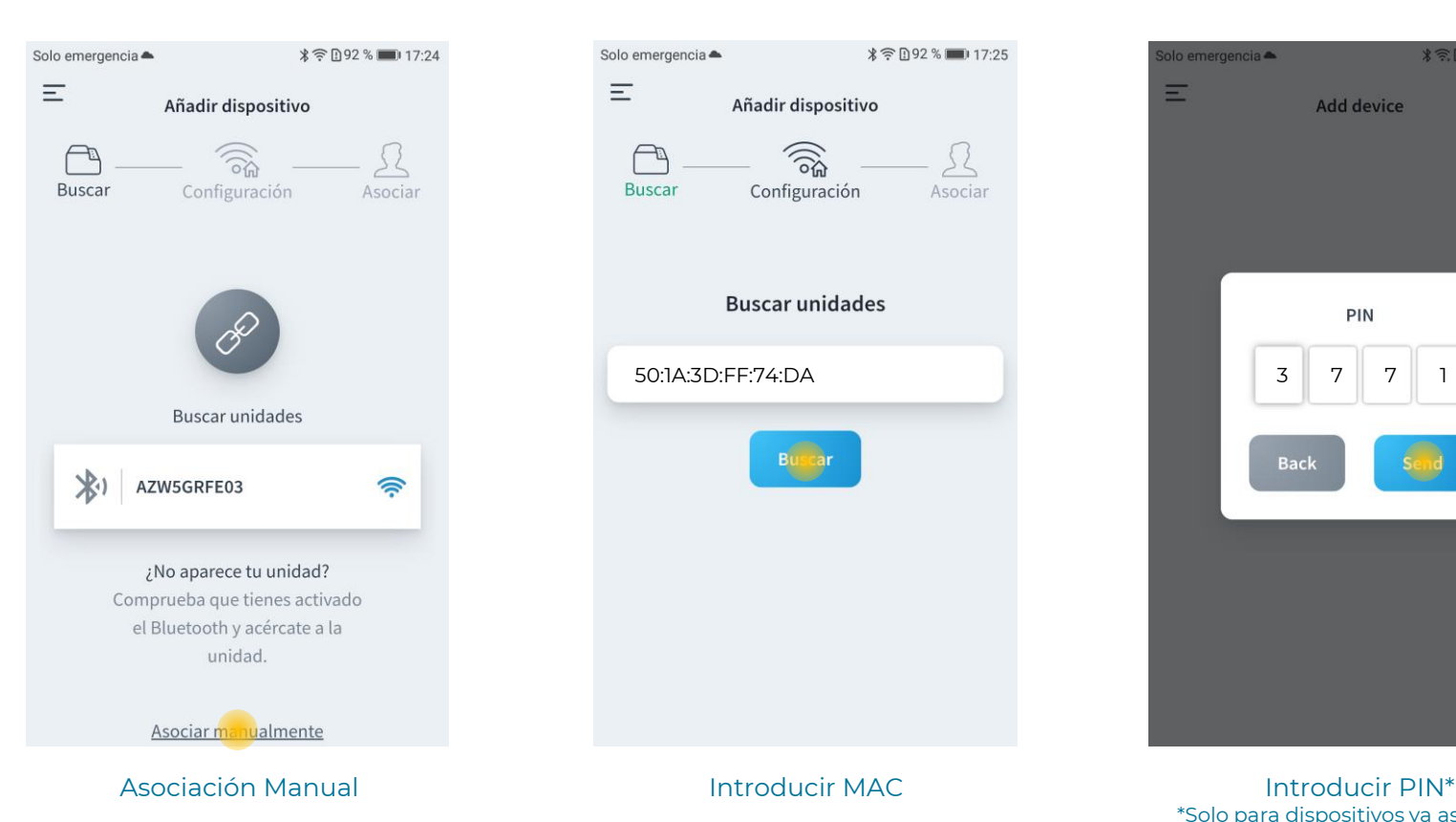

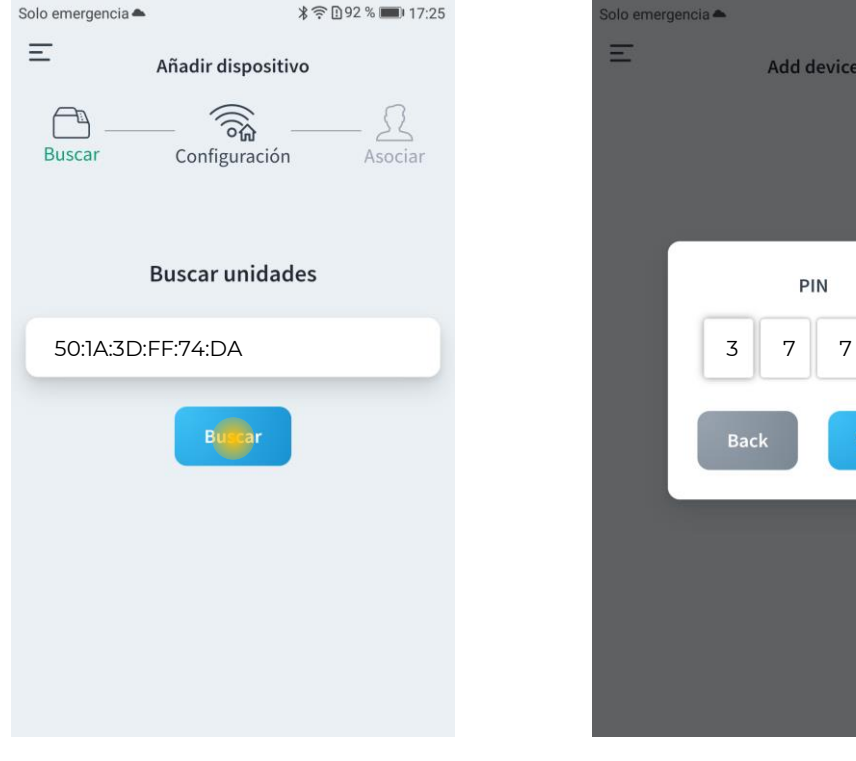

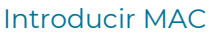

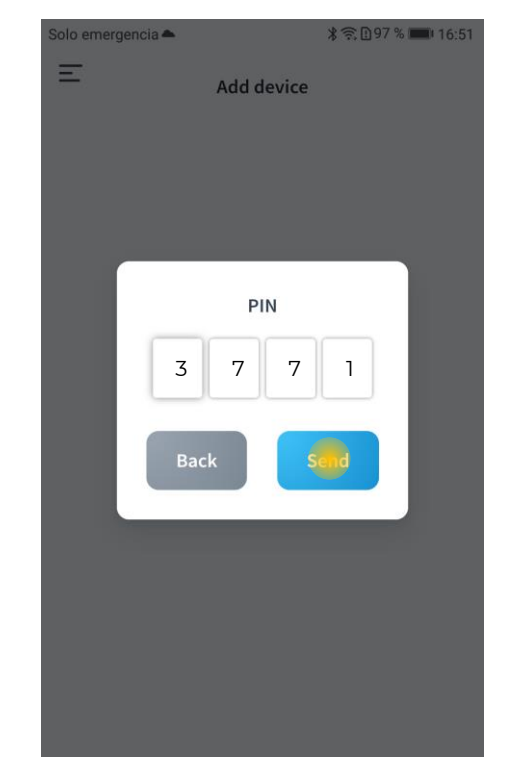

\*Solo para dispositivos ya asociados.

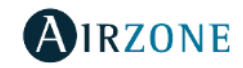

Añadir nuevo dispositivo – Información de Webserver

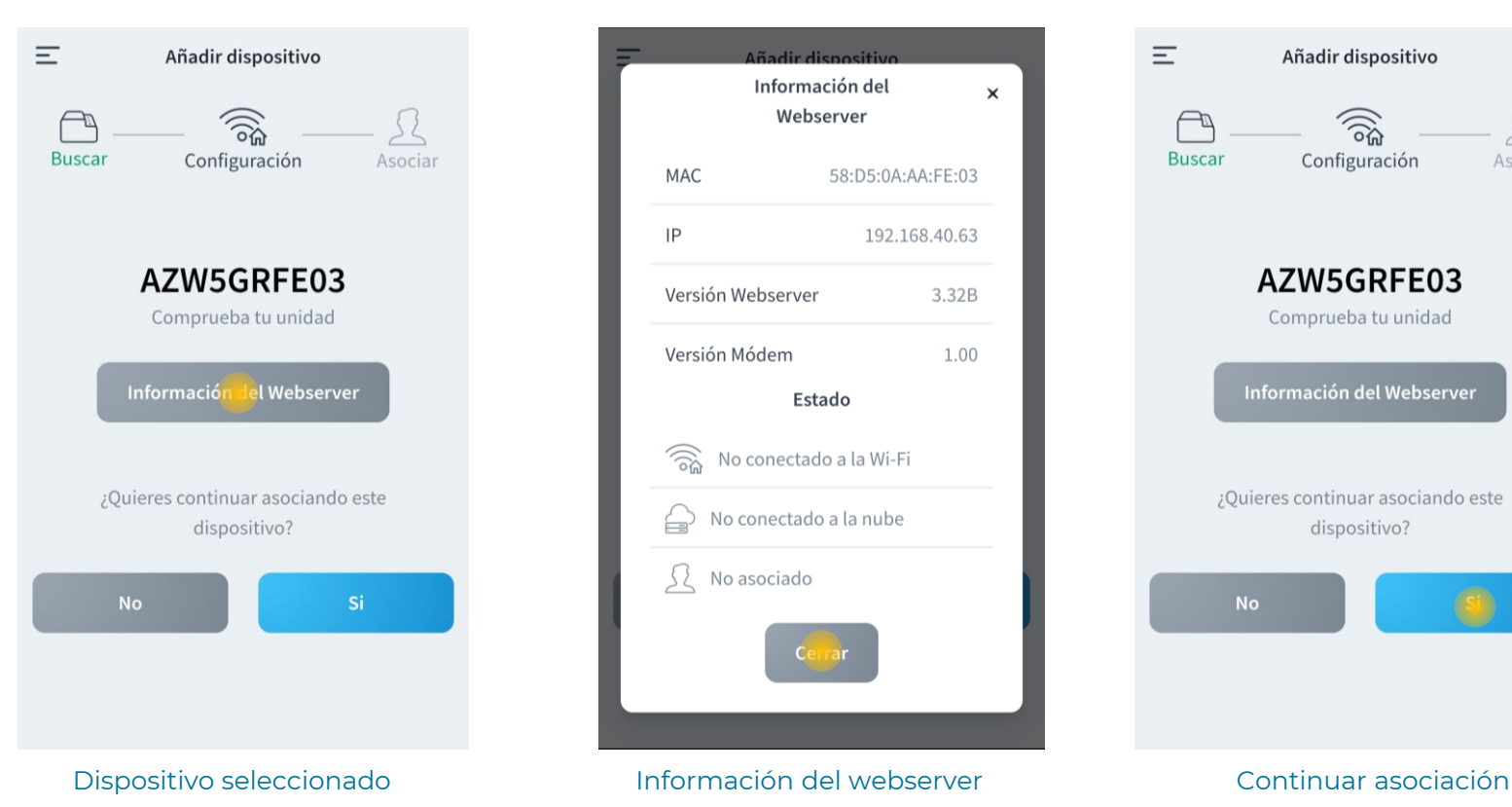

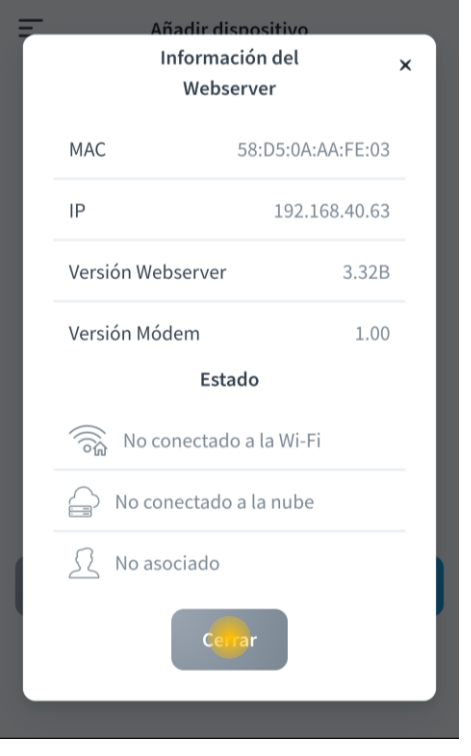

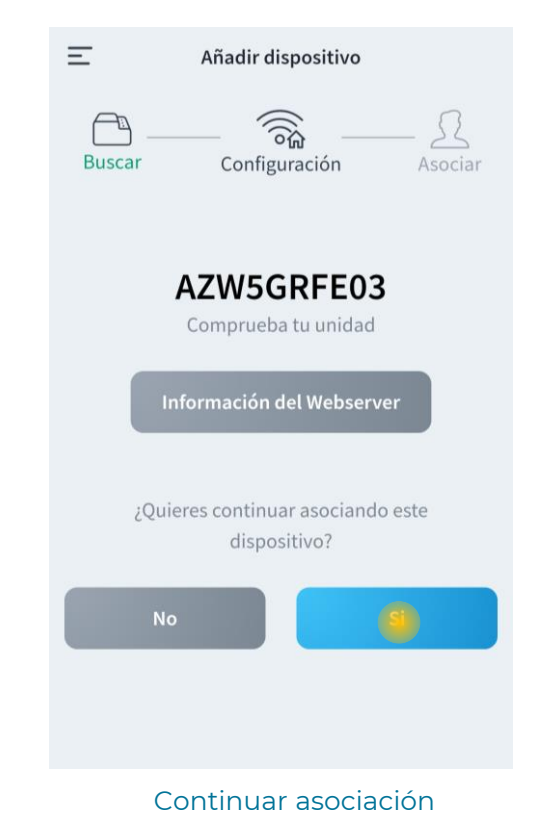

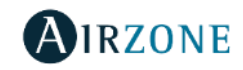

Añadir nuevo dispositivo – Seleccionar red Wi-Fi

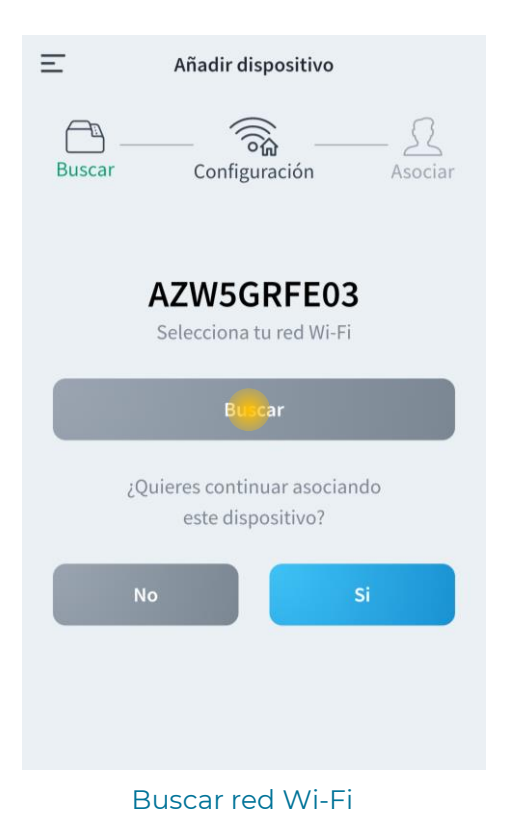

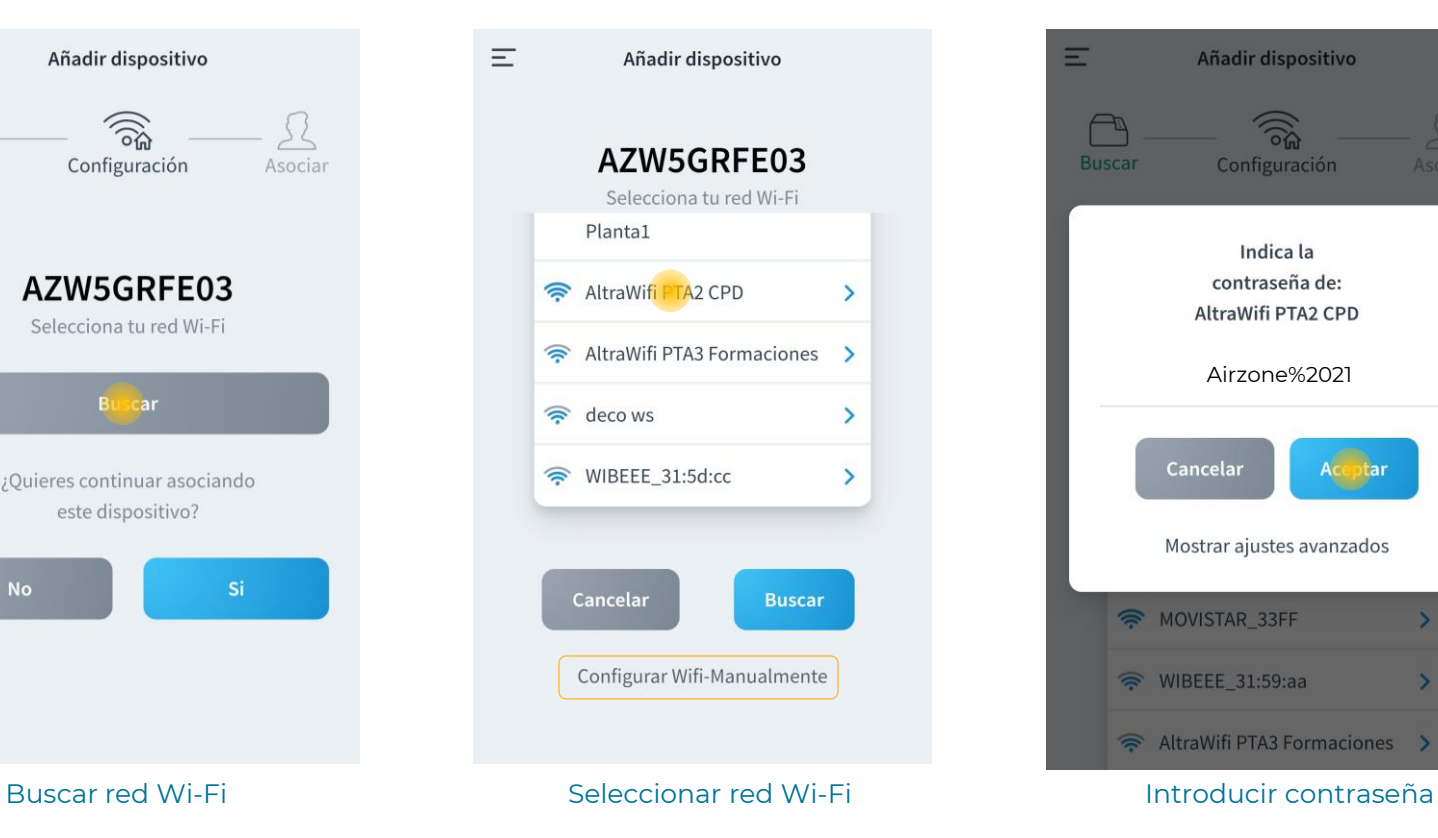

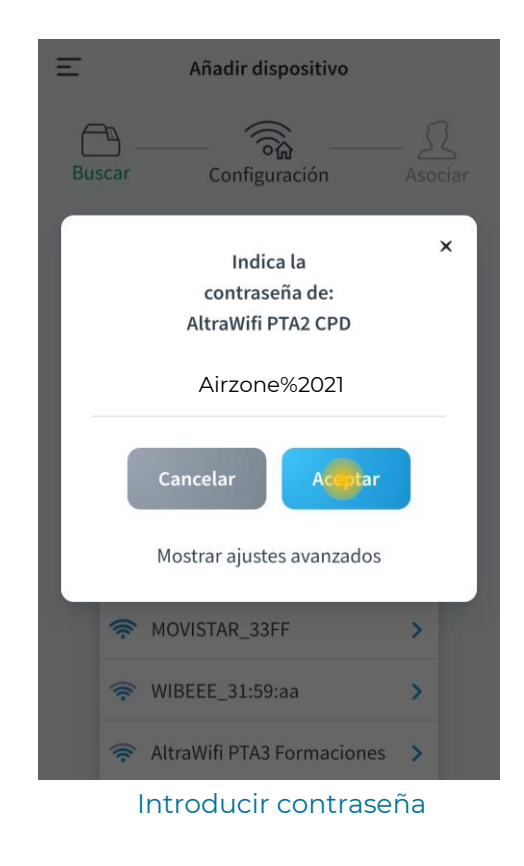

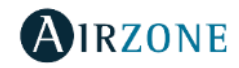

Añadir nuevo dispositivo – Añadir servidor / sitio

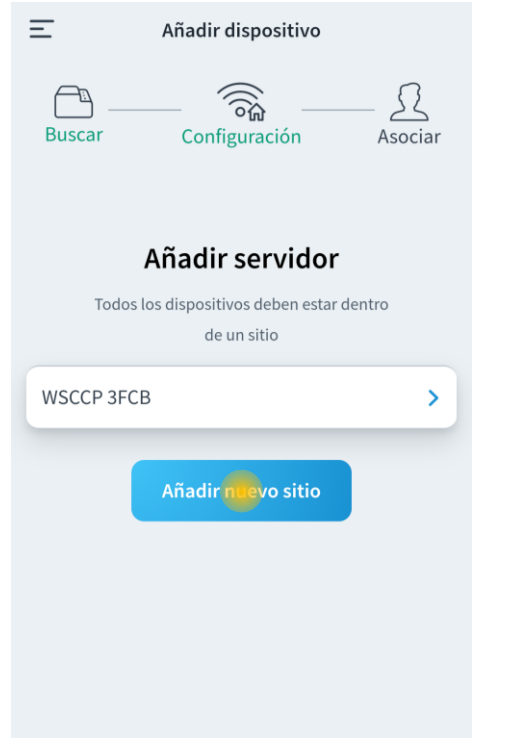

Seleccionar Sitio o Añadir nuevo **Editar Sitio Editar Sitio** Dispositivo asociado

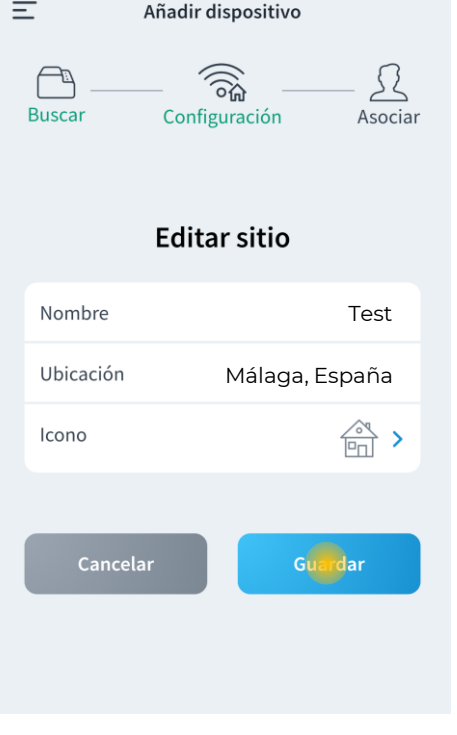

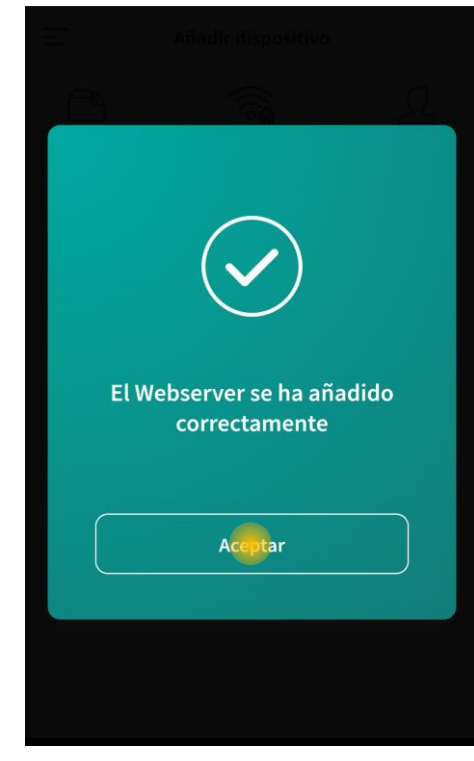

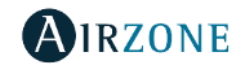

### Airzone Cloud – Navegación y Control – Sitios

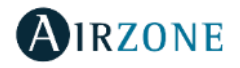

#### Vista de Sitios

Ordenar / Buscar Sitios

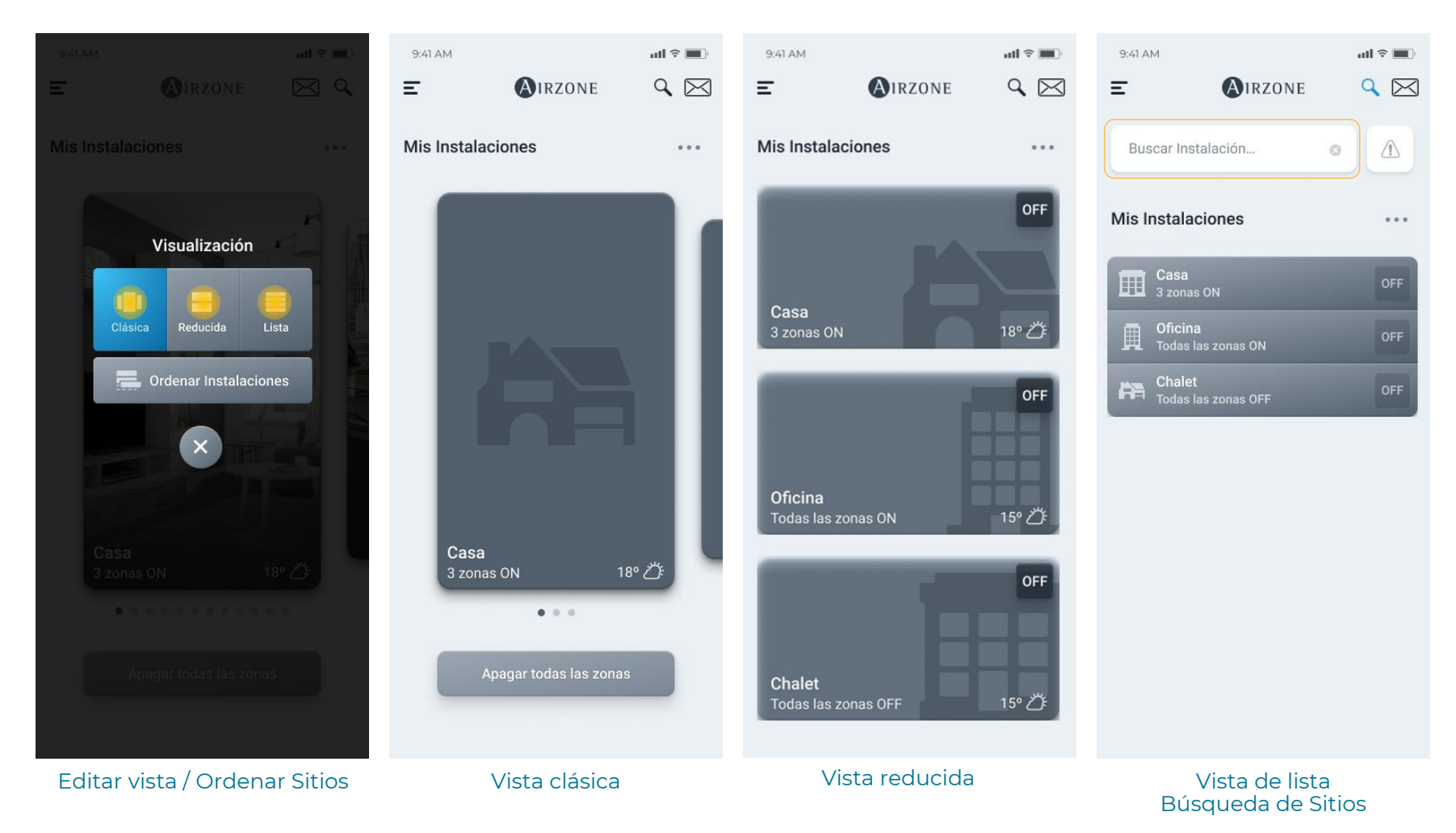

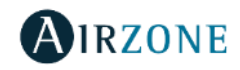

 $\equiv$ 

Casa

### Vista de Grupos/Zonas

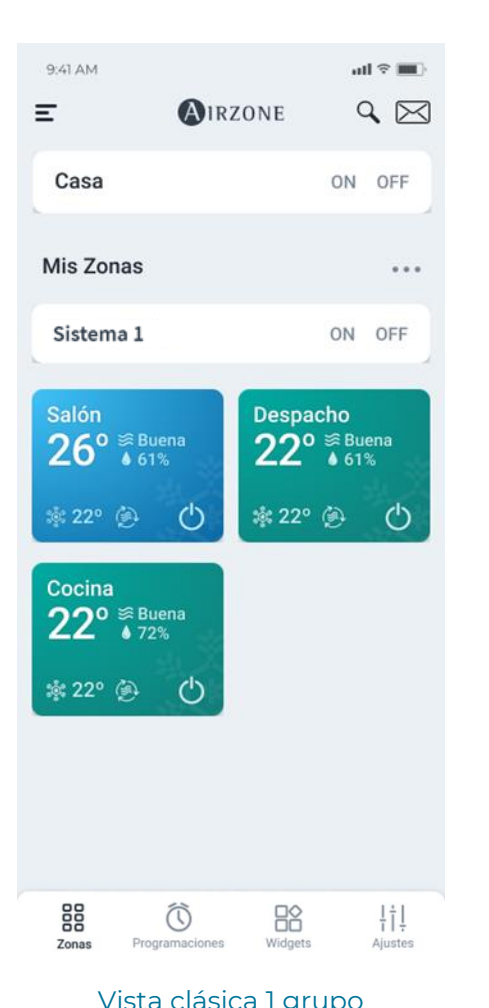

Agua caliente sanitaria Agua caliente sanitaria  $42^\circ$  $\circ$  $\circ$  45° Mis zonas Sistema 1 OFF ON Sala Baño  $26^{\circ}_{1\ 0\ 41\%}$  $240^{\circ}$   $_{46\%}$  $\overline{\leftrightarrow}$  17°  $\mathcal{L}$  $20.5^\circ$ ტ **Dormitorio**  $24\frac{°}{3}$   $650\%$  $21^\circ$ O 88  $\begin{array}{c}\n\stackrel{\text{def}}{\longrightarrow}\n\end{array}$ Ħ Zonas Programaciones Ajustes

**AIRZONE** 

OFF ON

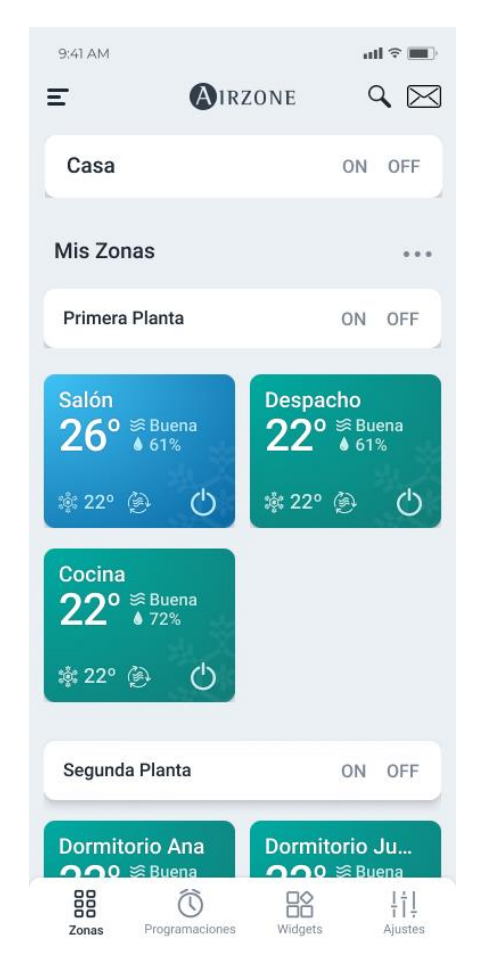

#### Vista clásica 1 grupo Vista clásica con ACS Vista clásica varios grupos

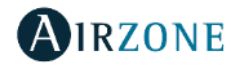

### Vista de Grupos/Zonas

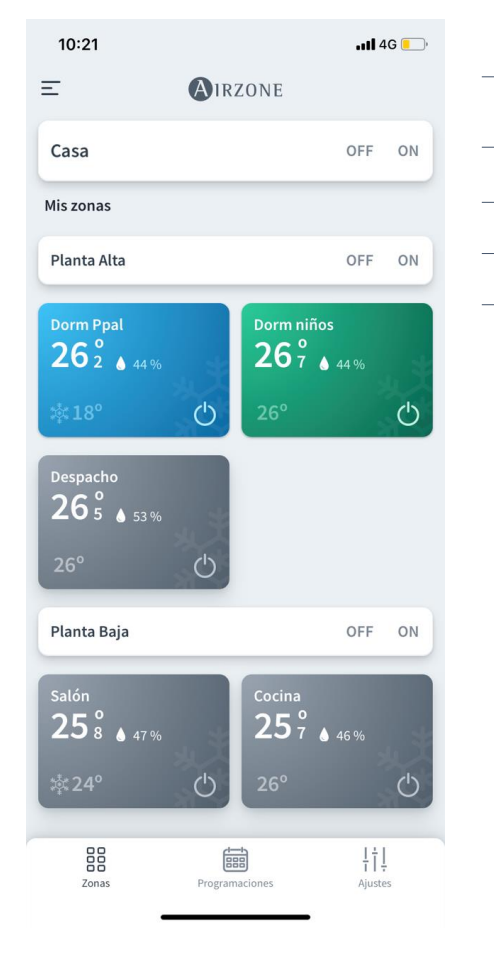

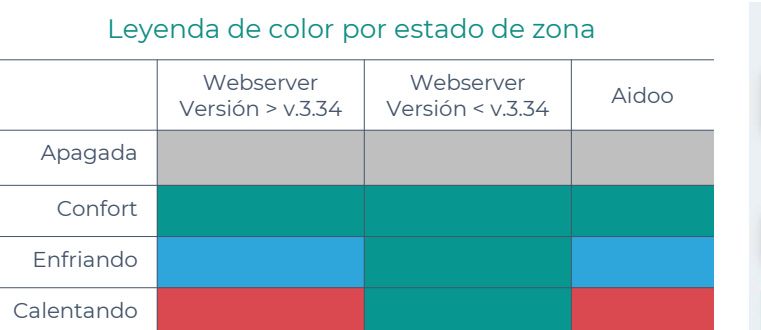

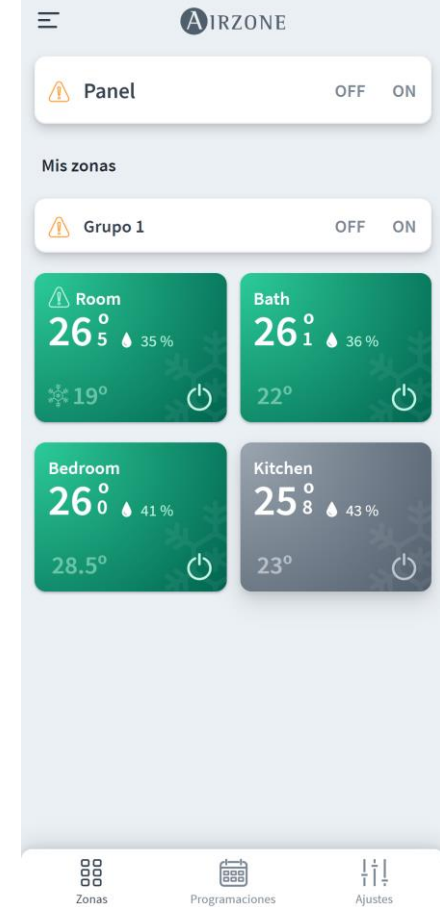

Webserver con versión igual o inferior a v.3.34

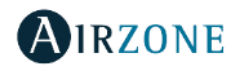

Webserver con versión superior a v.3.34

#### Editar vista y Buscar Grupos/Zonas

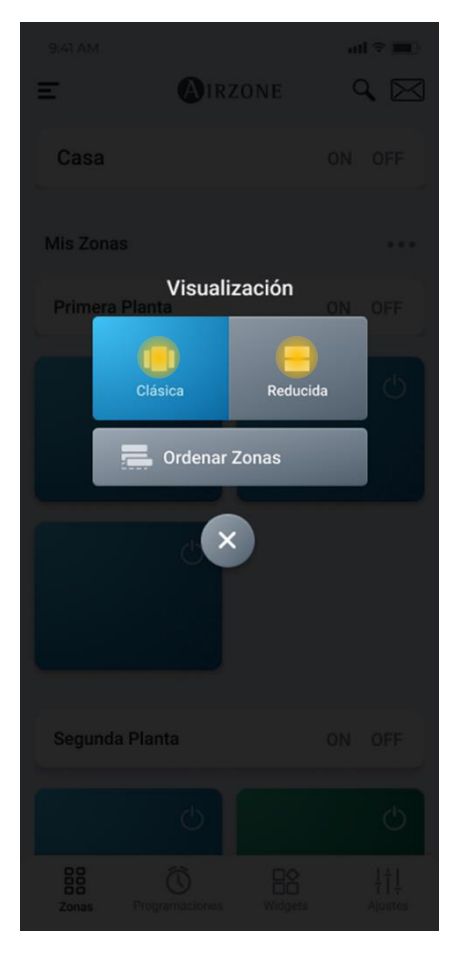

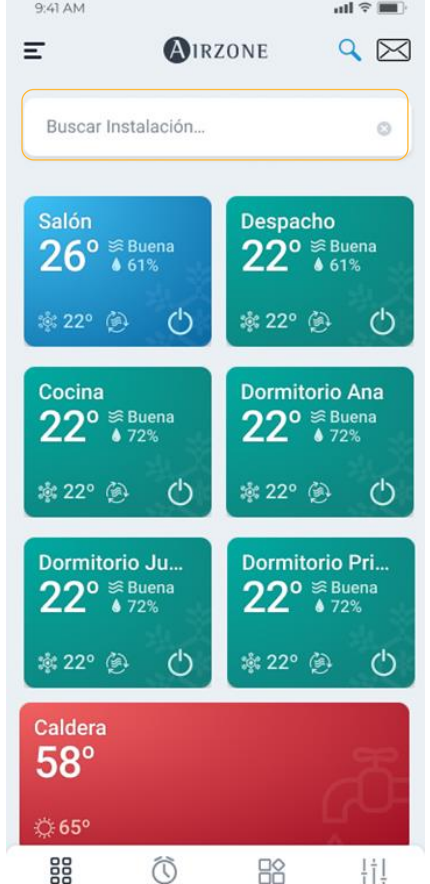

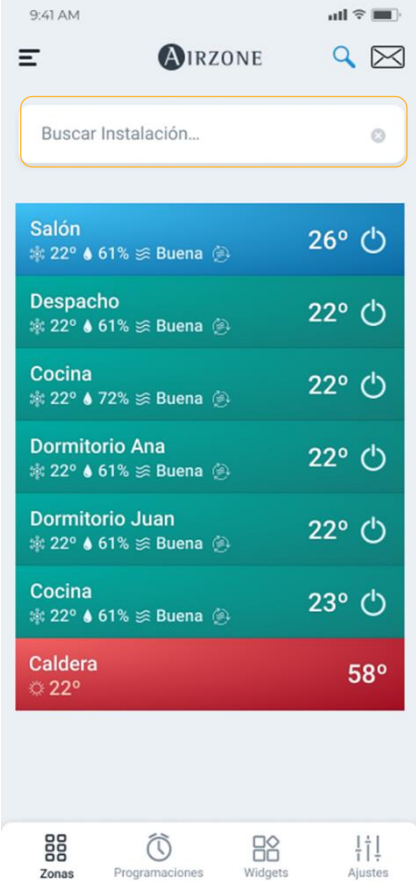

#### Editar vista de Grupos/Zonas Búsqueda zonas vista clásica Búsqueda zonas vista reducida

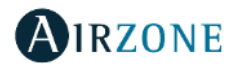

#### Vista reducida de Grupos/Zonas

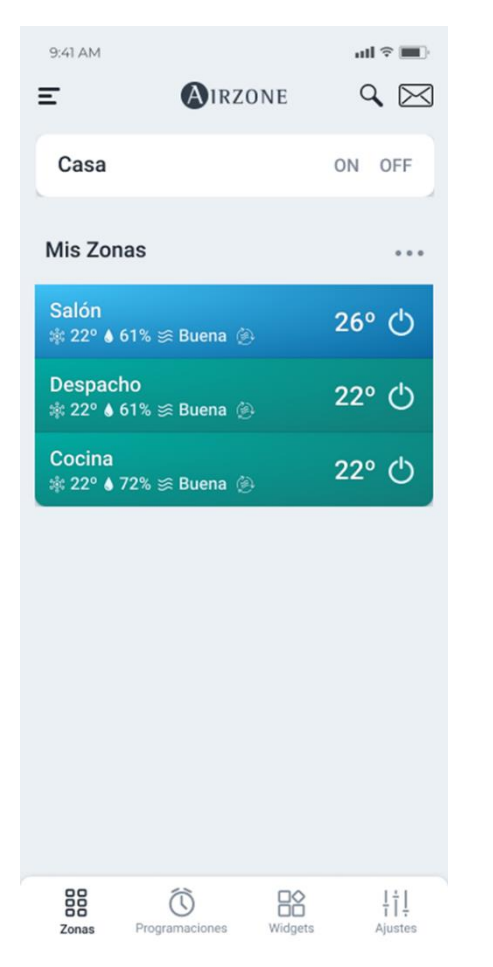

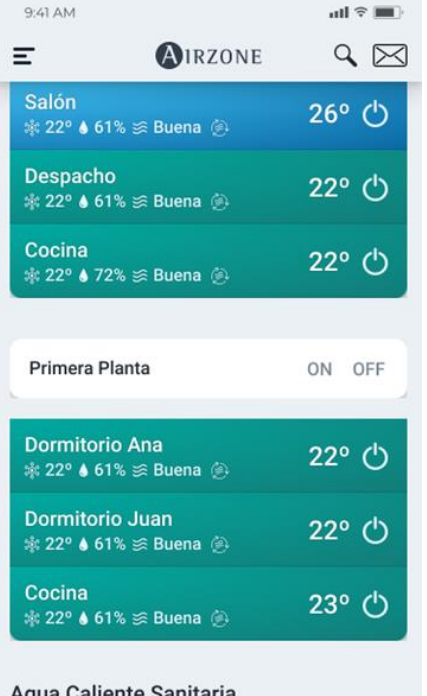

#### Agua Callente Sanitaria

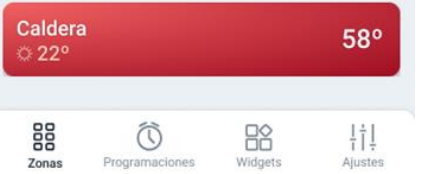

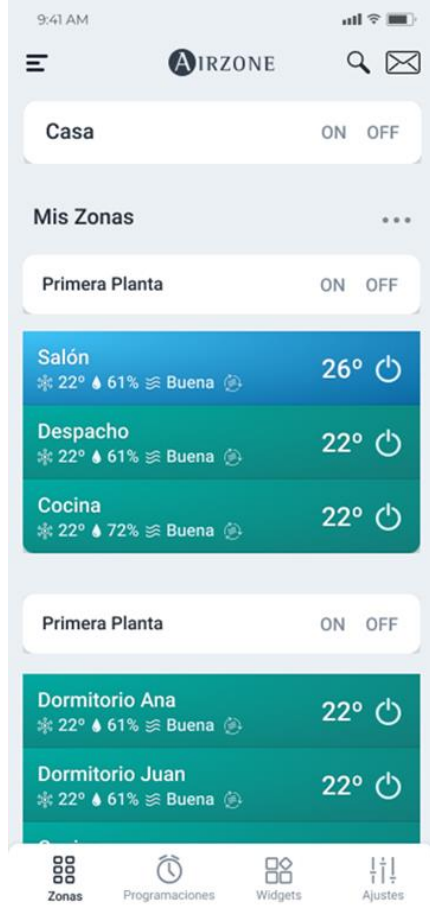

#### Vista reducida 1 grupo Vista reducida con ACS Vista reducida varios grupos

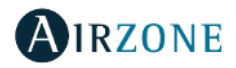

### Ordenar Grupos/Zonas

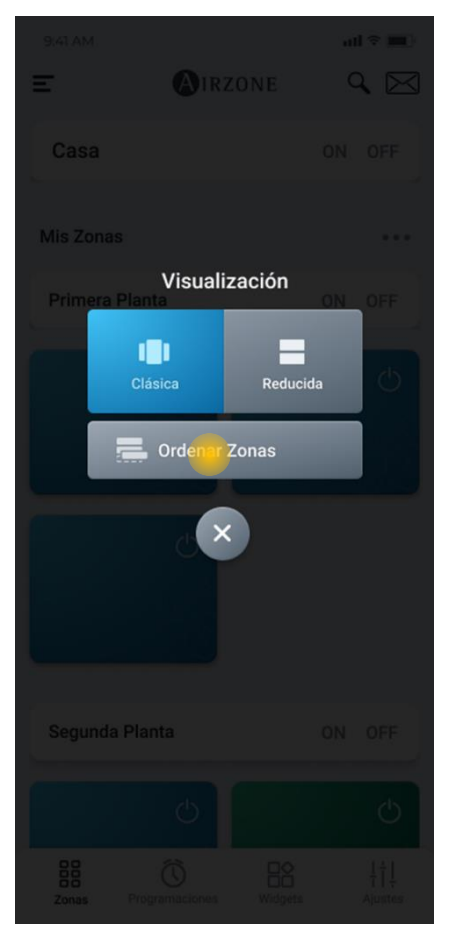

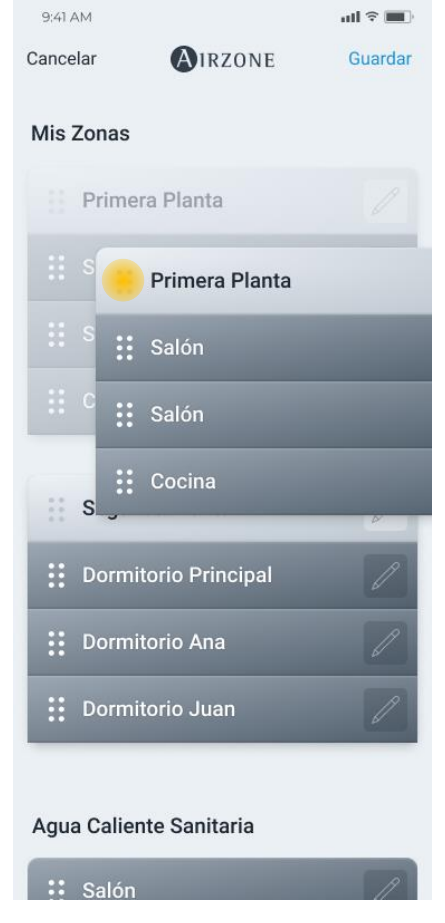

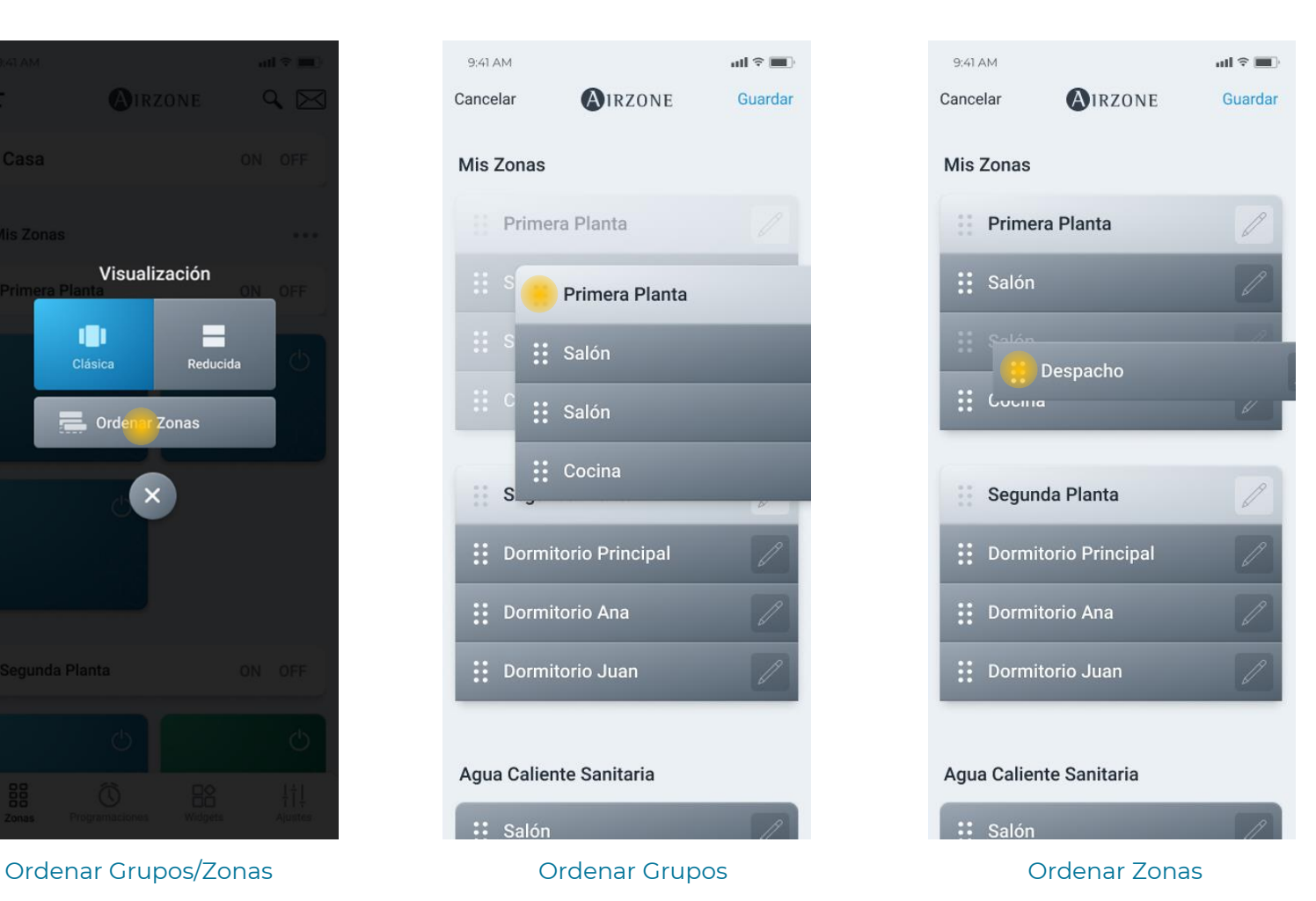

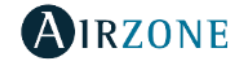

#### Comandos de Grupos

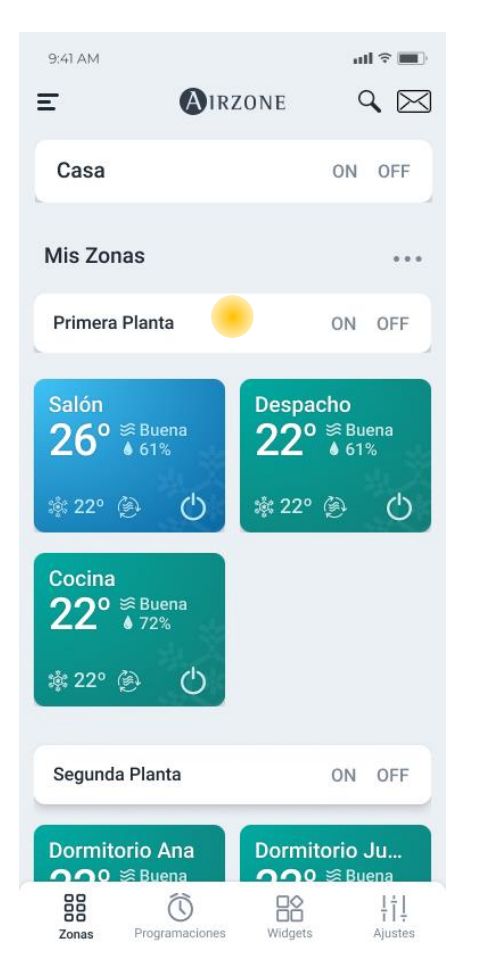

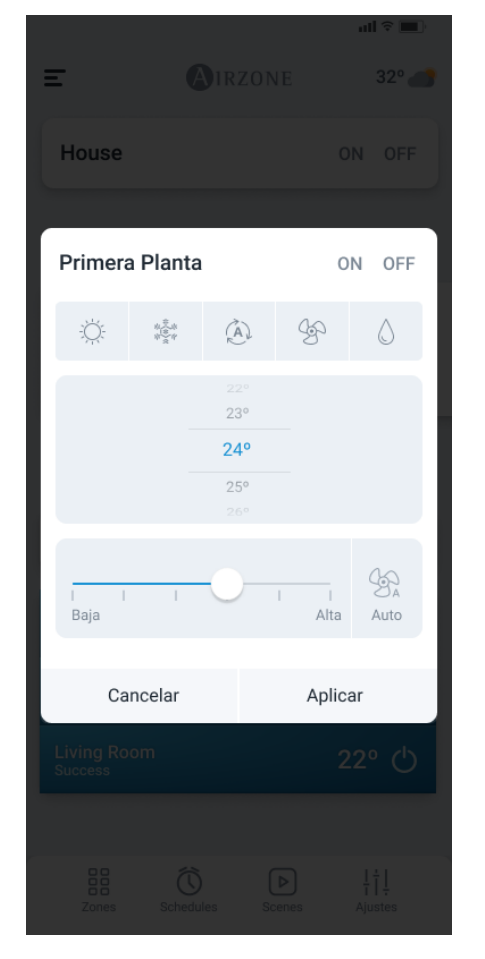

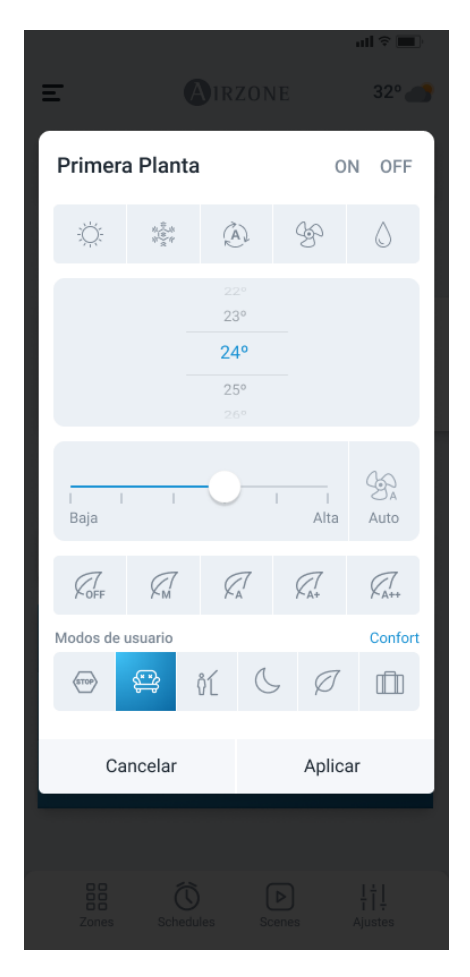

#### Vista clásica varios grupos Comandos broadcast por grupo

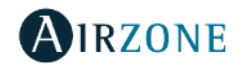

### Airzone Cloud – Ajustes del Sitio

Ajustes del sitio

### Ajustes de sitio – Grupo/Zona

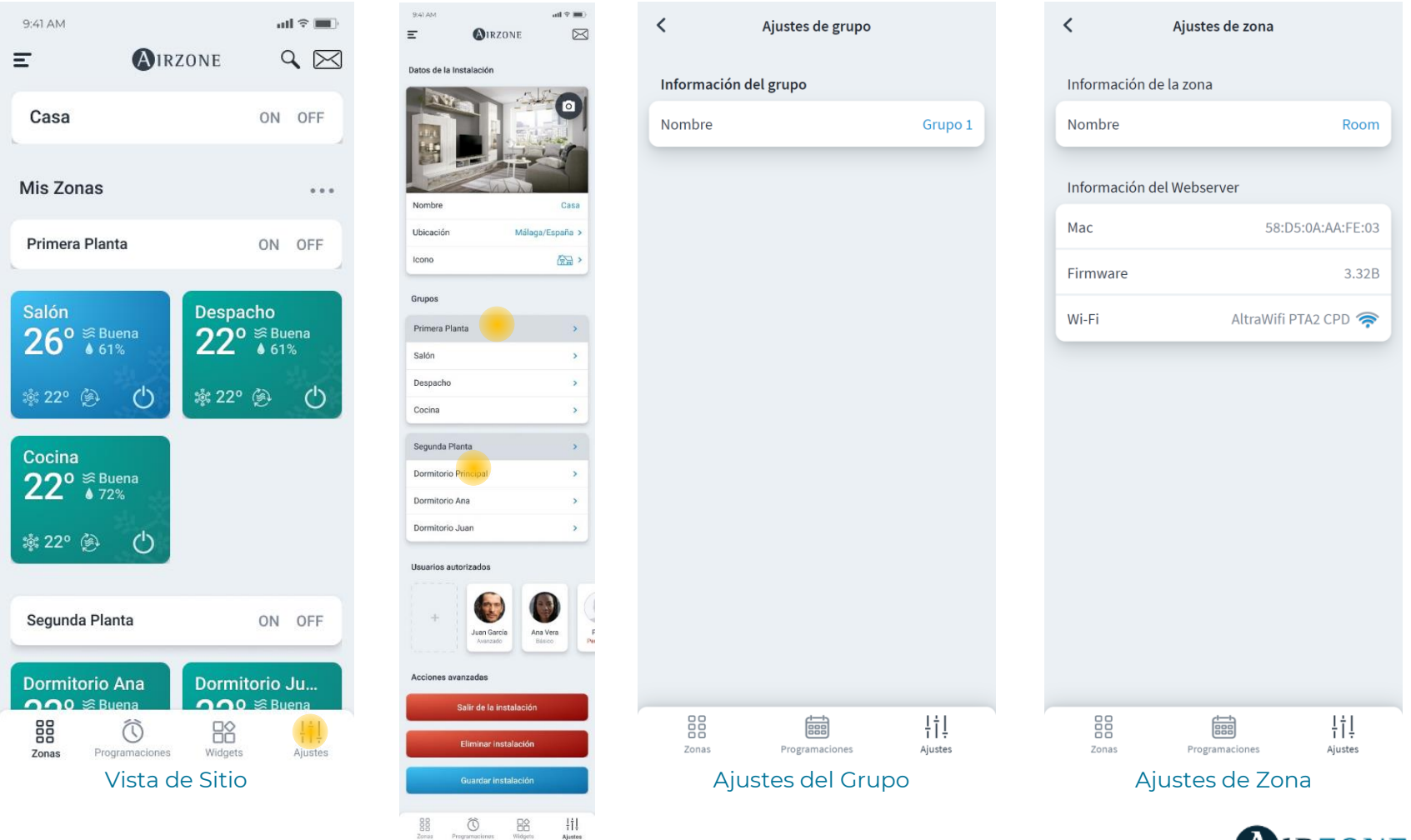

**RZONE** 

### Airzone Cloud – Ajustes del Sitio

#### Gestión de usuarios – Invitar usuario

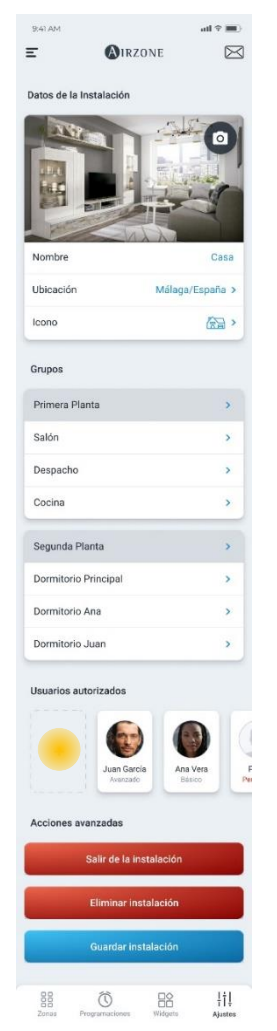

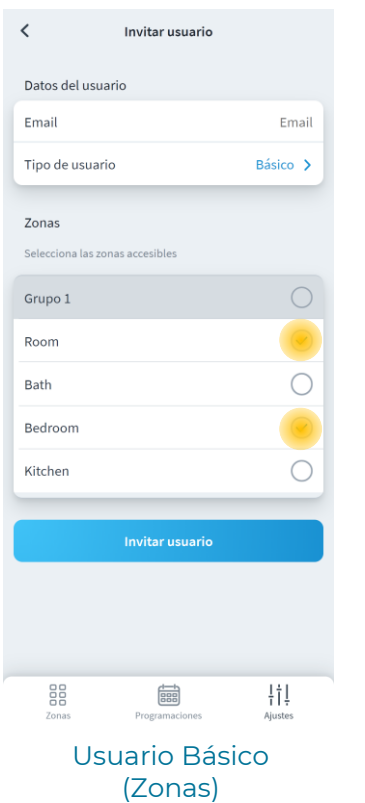

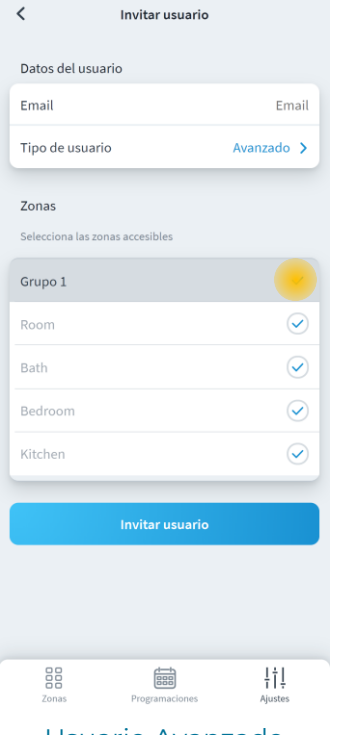

Usuario Avanzado (Grupos)

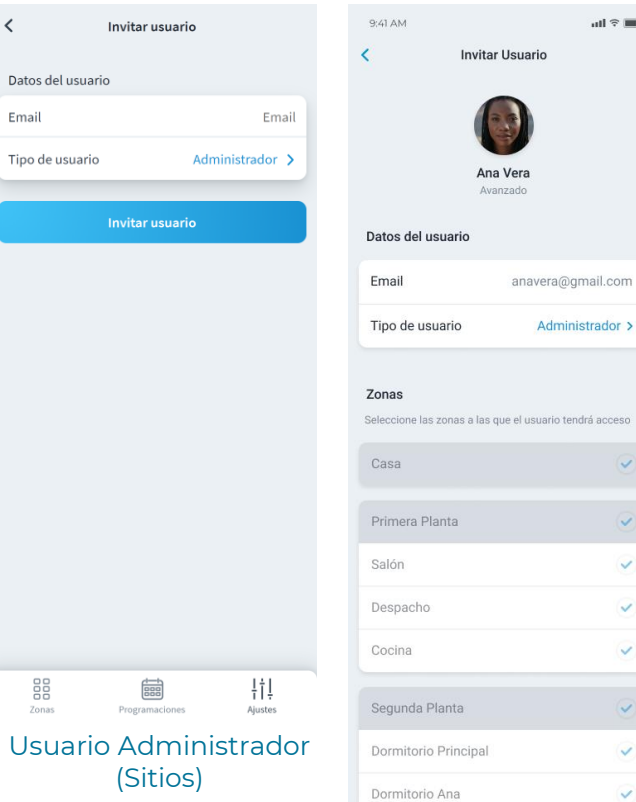

Editar usuario

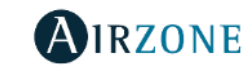

Eliminar usuario

Guardar

Dormitorio Juan

all  $\widehat{\tau}$  and

 $\checkmark$ 

V

Ajustes del sitio

### Airzone Cloud – Navegación y Control – Zonas

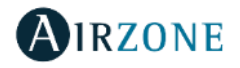

### Control de Zona

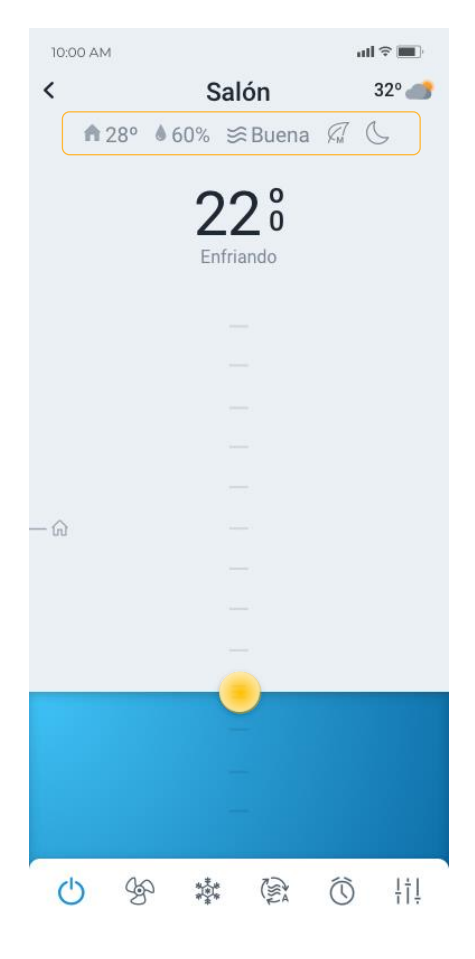

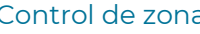

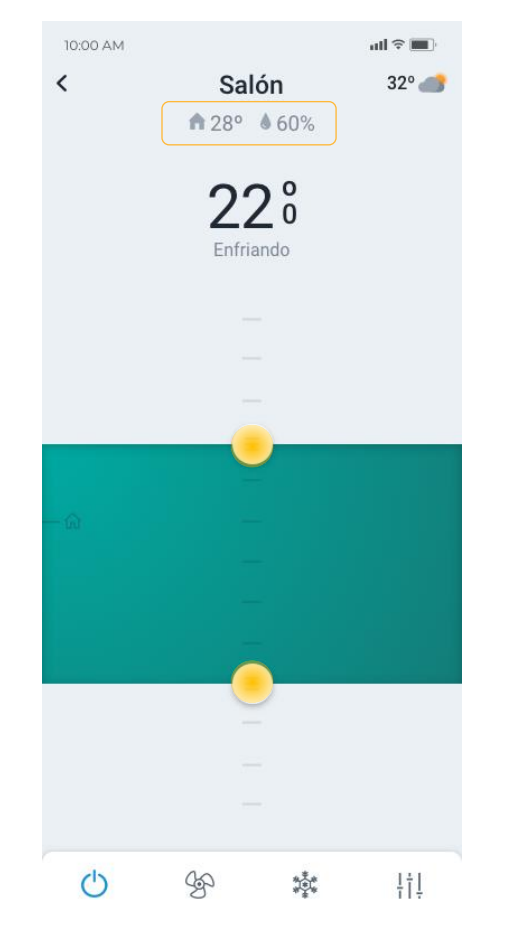

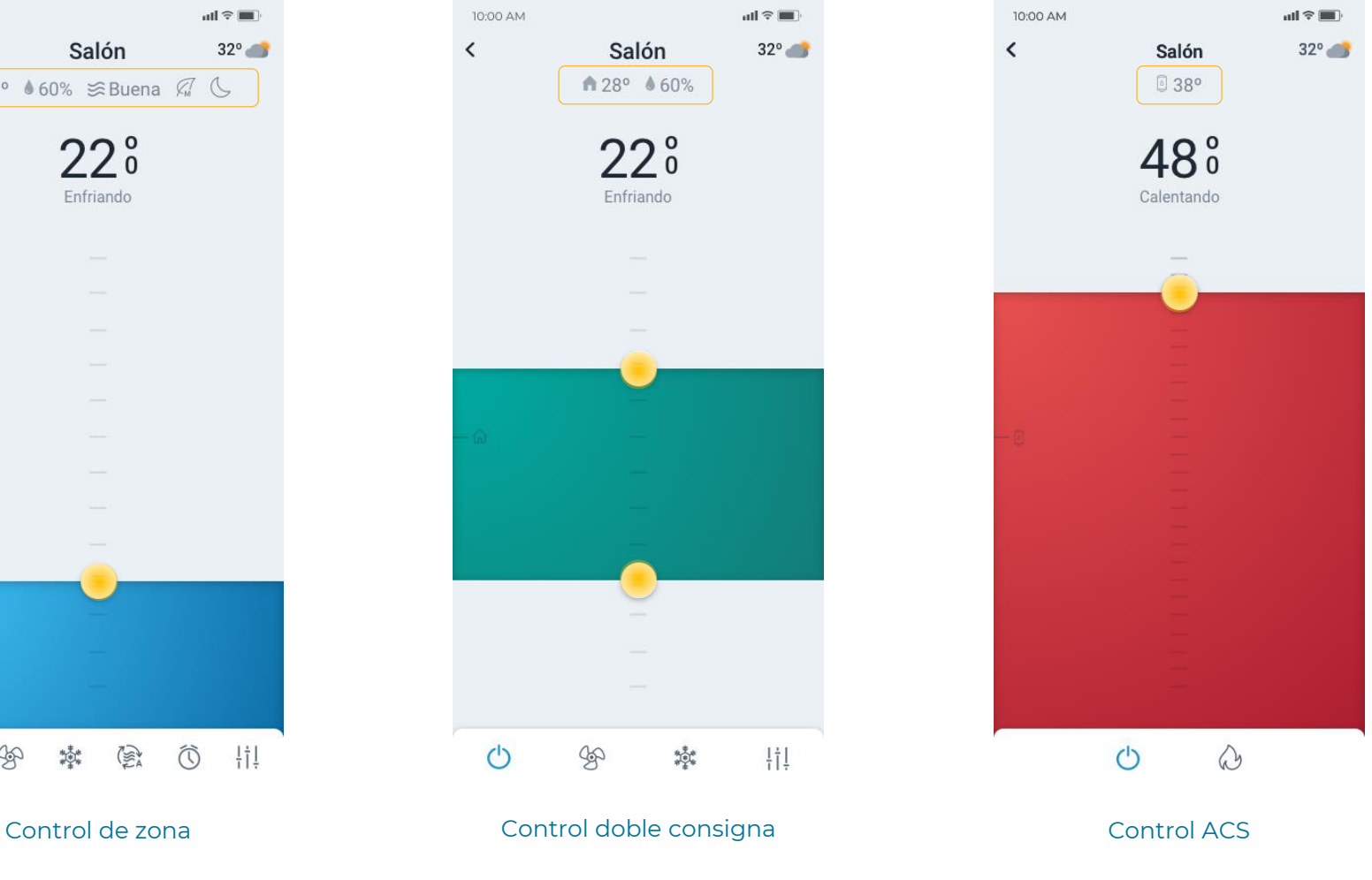

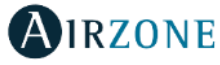

#### Parámetros de Zona

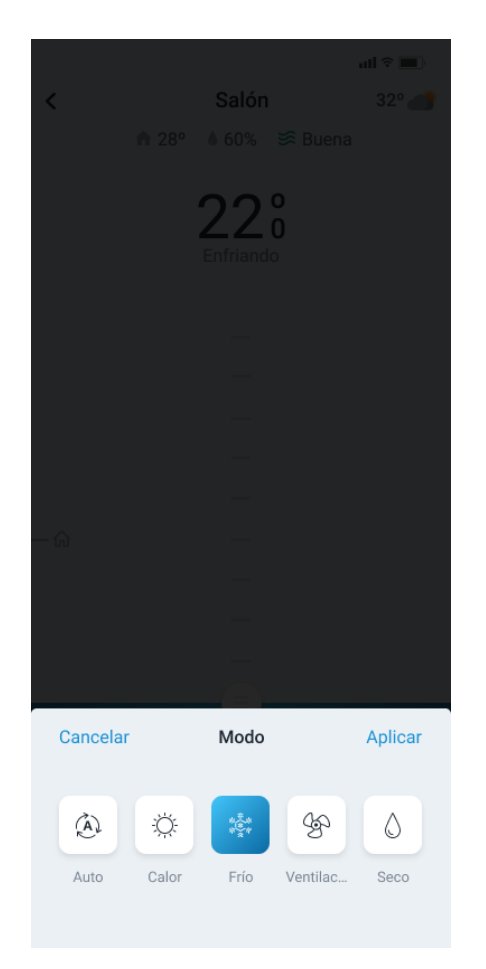

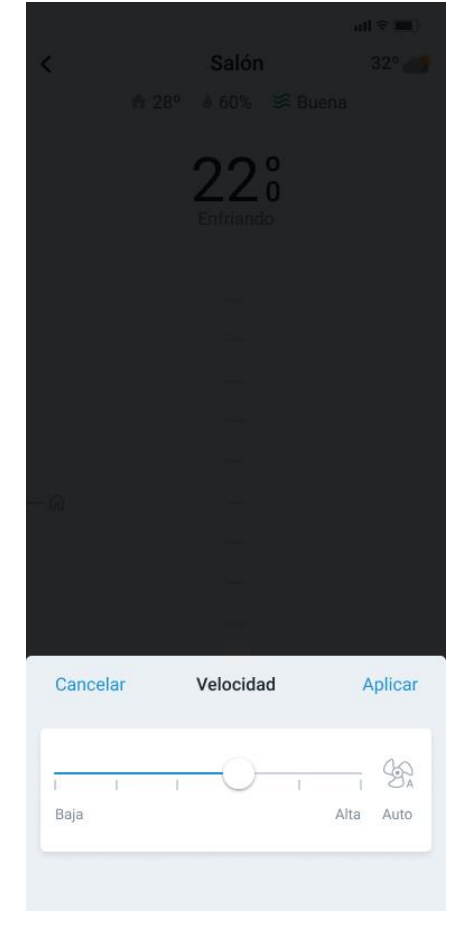

Modo **Velocidad del ventilador** en la purificación

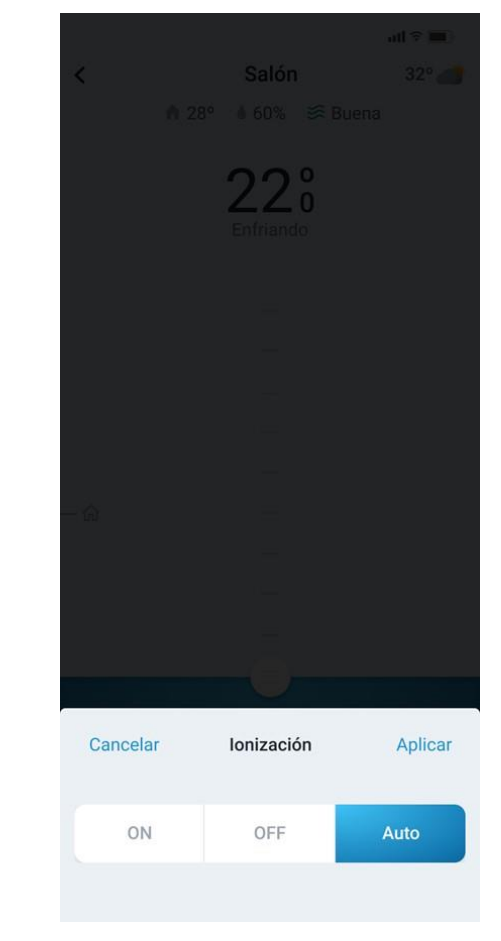

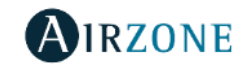

#### Ajustes de Zona

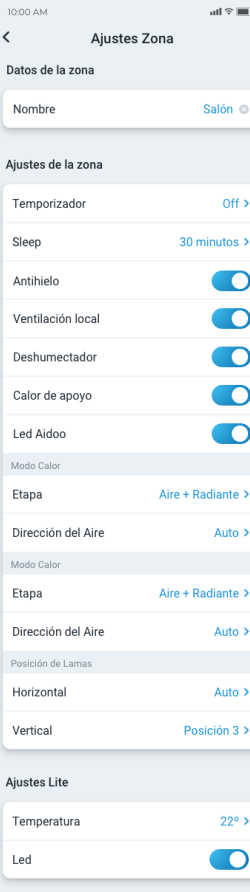

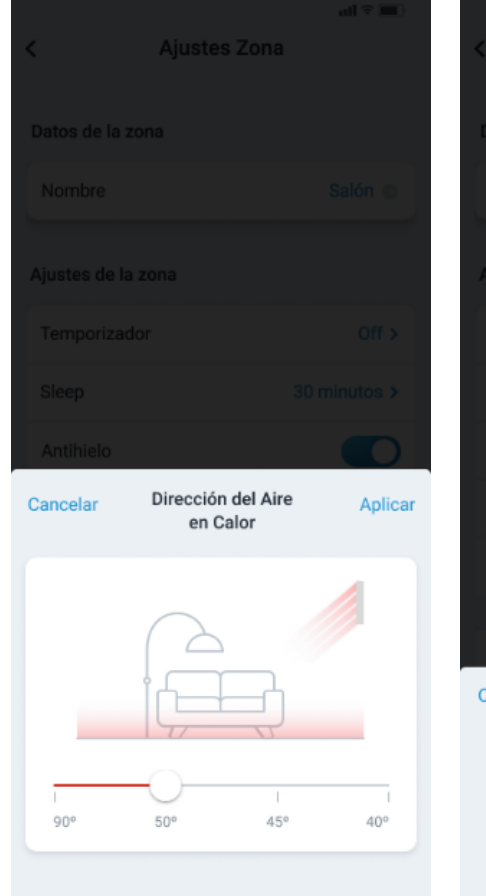

Ajustes de zona **Ajustar dirección del Aire Temporizador (VAF)** Sleep

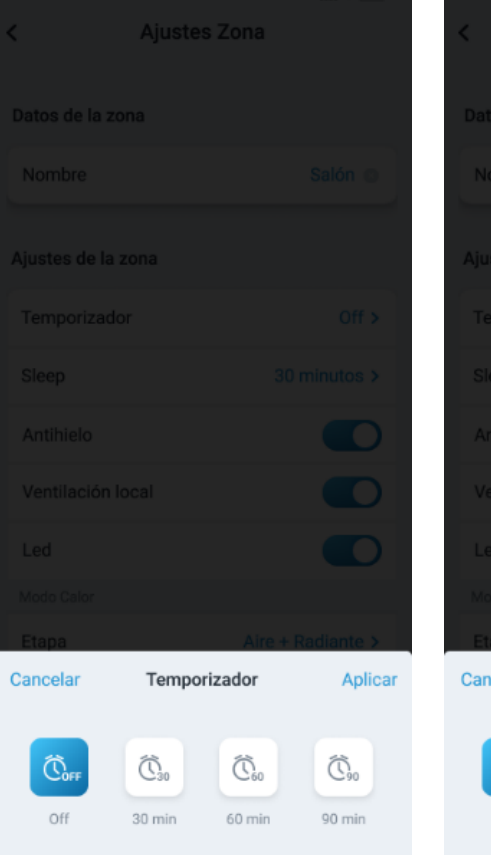

### Ajustes Zona Cancelar Seep Aplicar  $\mathbb{G}^{\circ}$  $\mathbb{G}^{\circ}$  $\mathbb{G}^{\circ}$  $\mathbb{S}^n$ Off 30 min 60 min 90 min

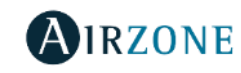

#### Ajustes de Zona

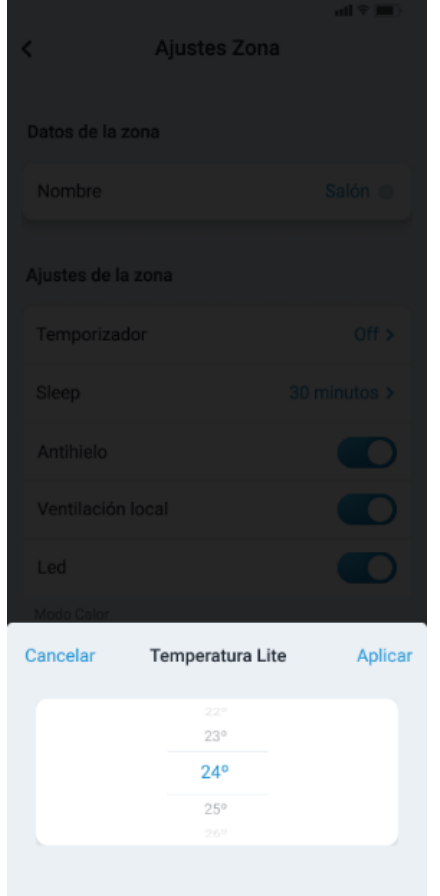

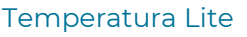

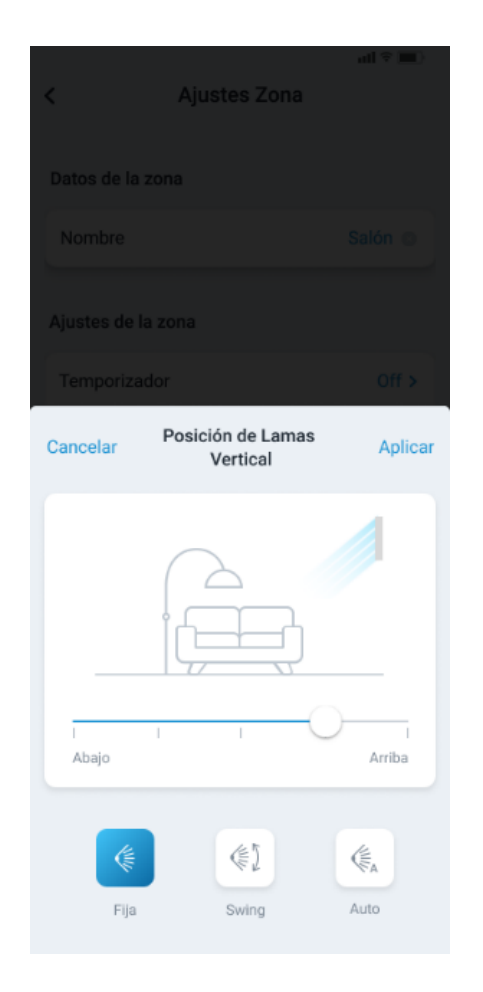

Temperatura Lite **Etapa Frío** Posición vertical de lamas **Etapa Frío** 

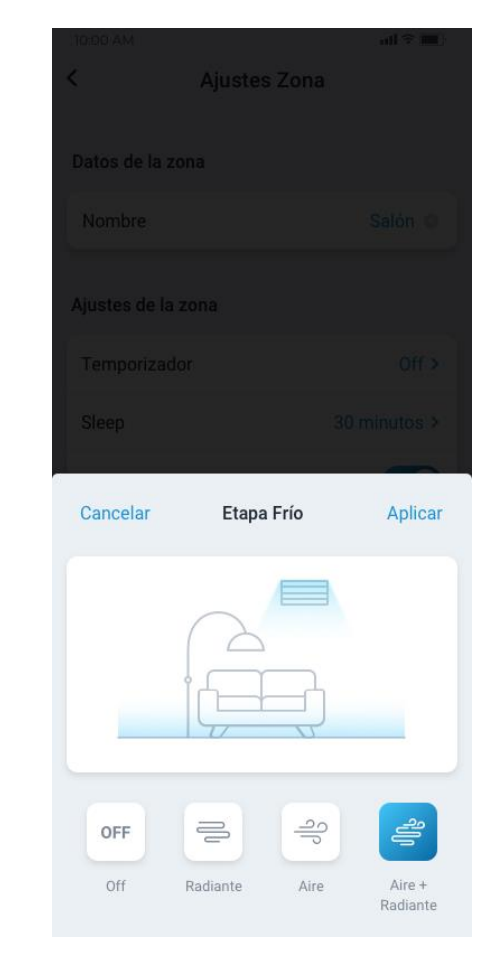

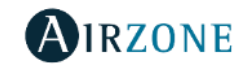

### Airzone Cloud – Navegación y Control – Programaciones

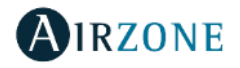

Programaciones semanales/calendario – Habilitar/Ver programaciones

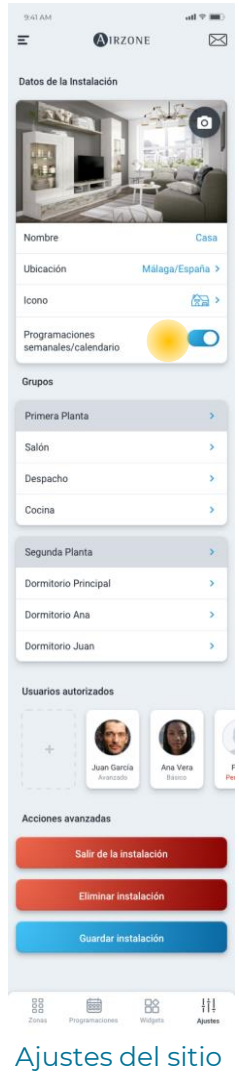

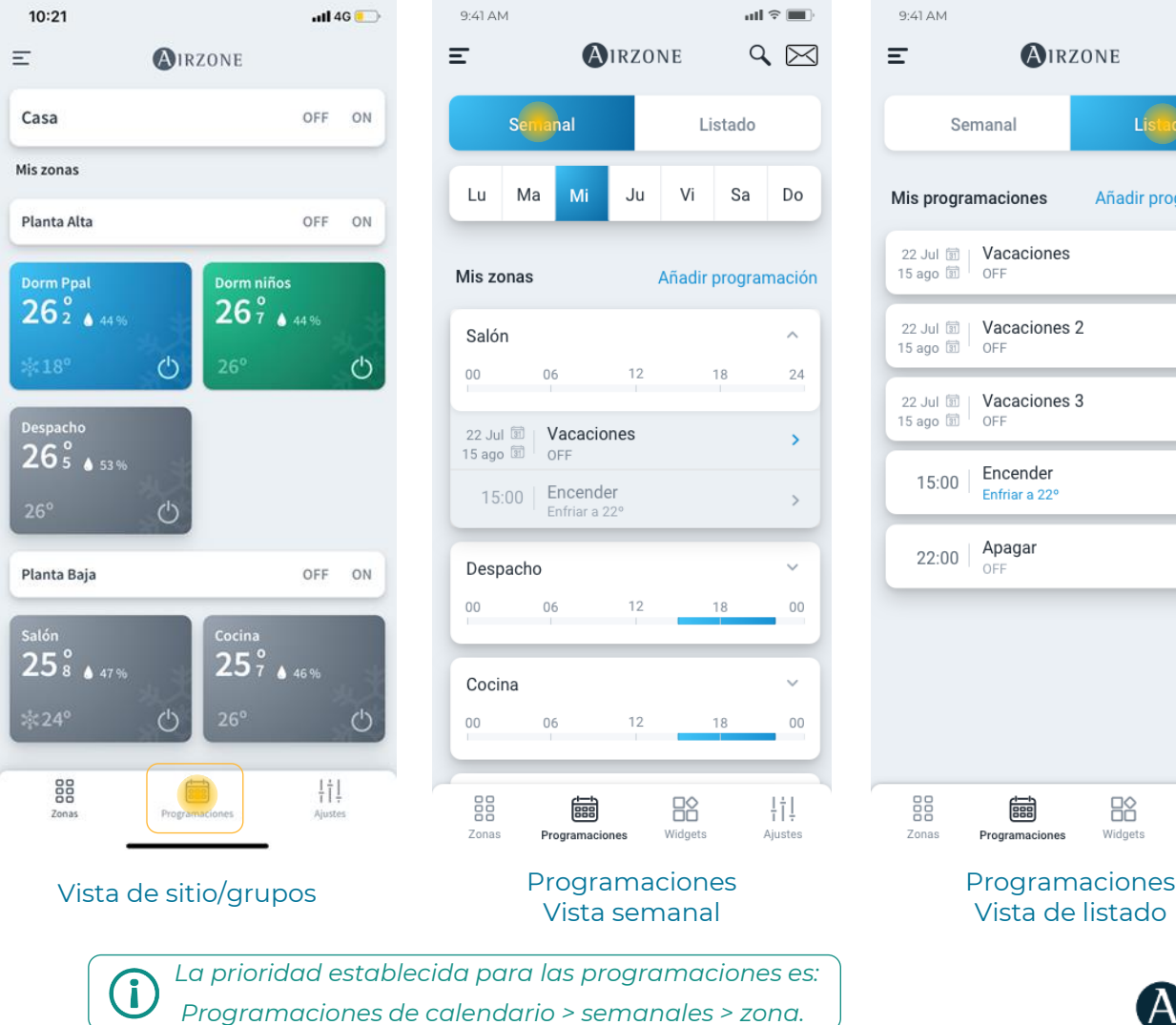

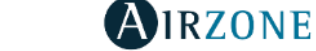

 $ul \approx \blacksquare$  $Q \boxtimes$ 

rogramación

 $\mathbf{\bar{z}}$ 

 $\mathbf{v}$ 

 $\mathbf{\Sigma}$ 

 $\rightarrow$ 

 $\rightarrow$ 

拍 Ajustes

#### Programaciones semanales/calendario – Crear programación

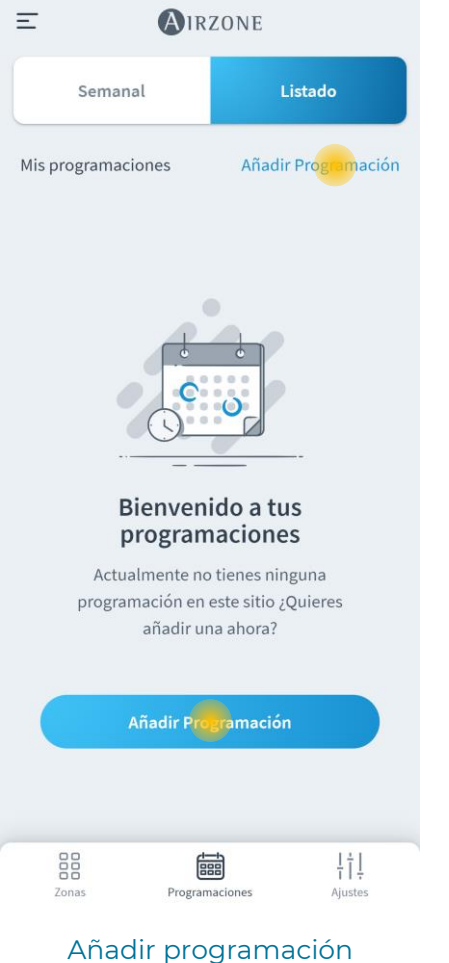

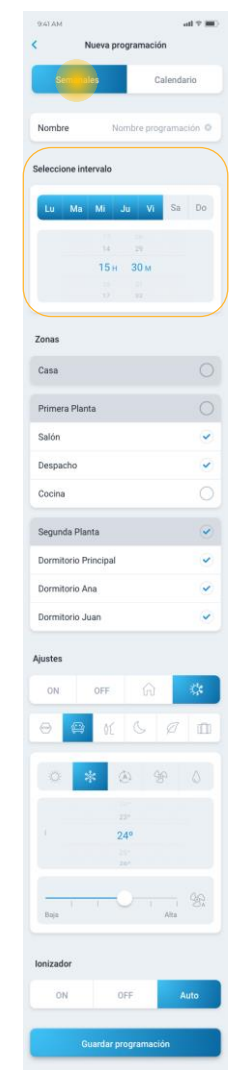

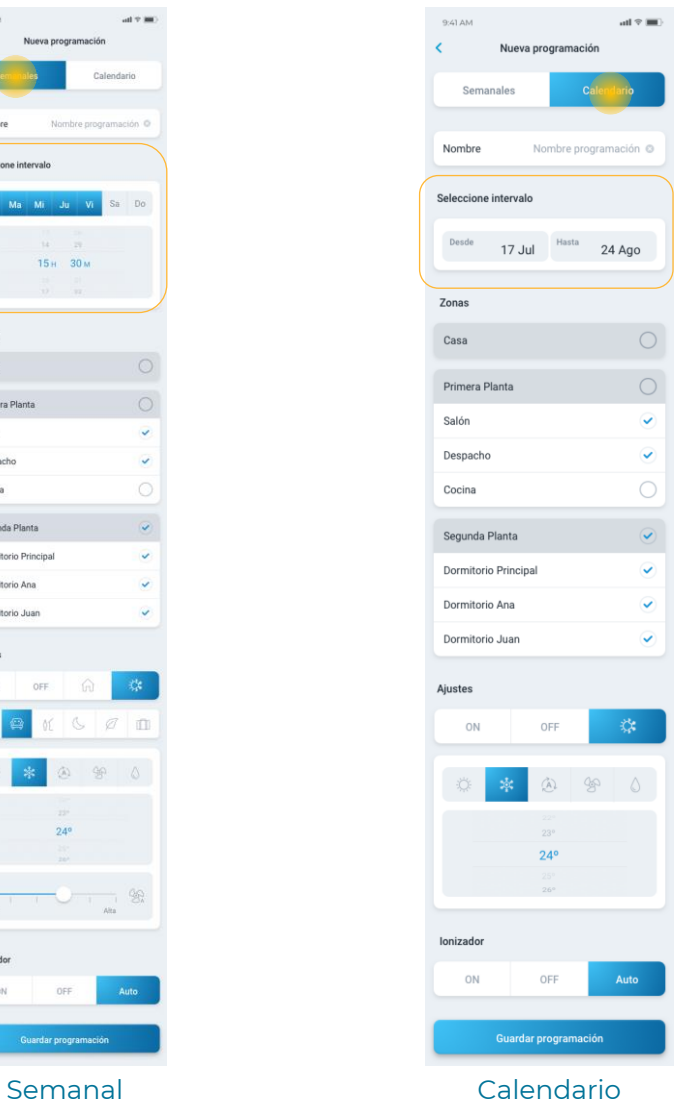

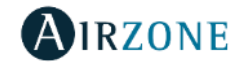

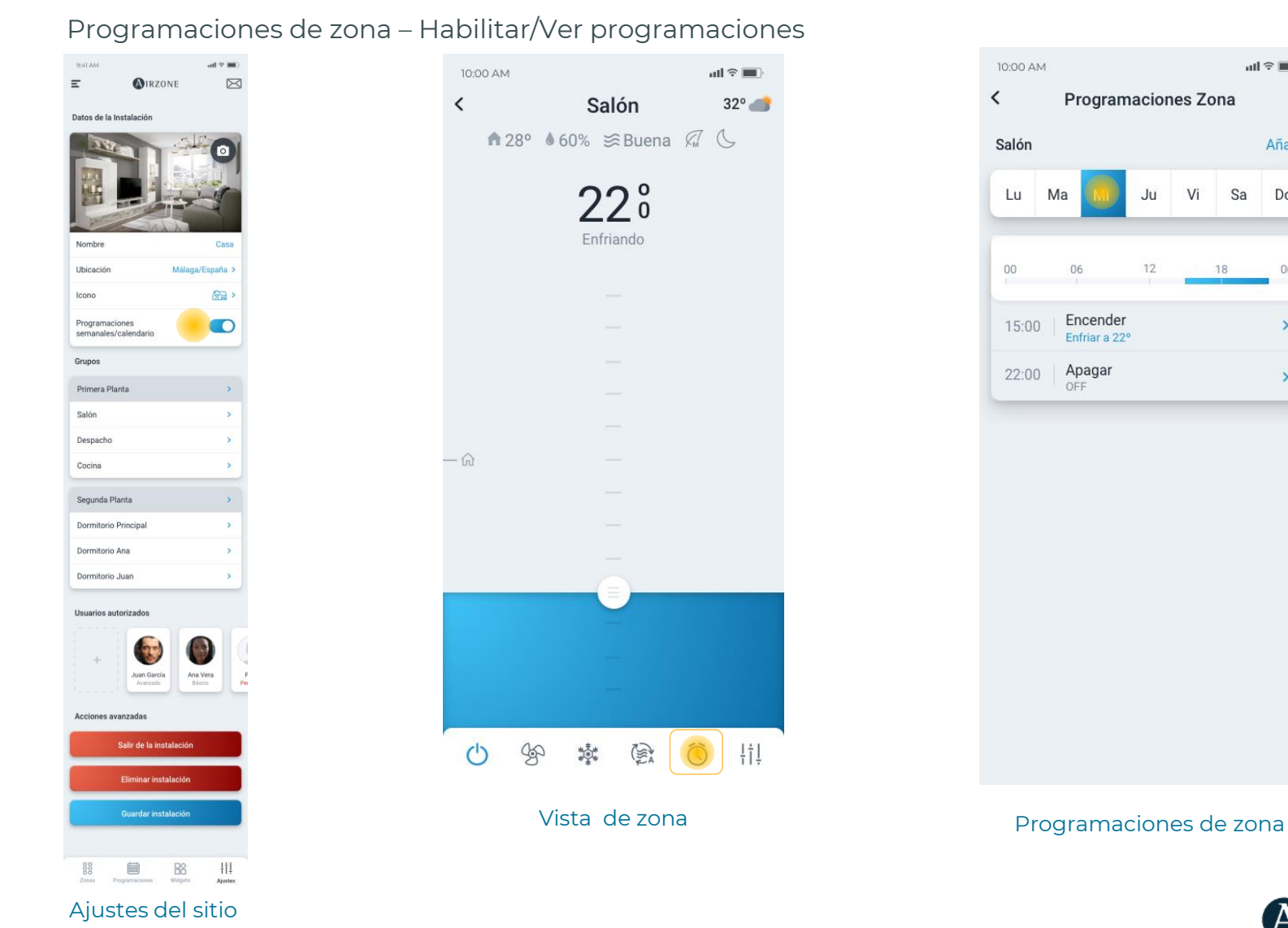

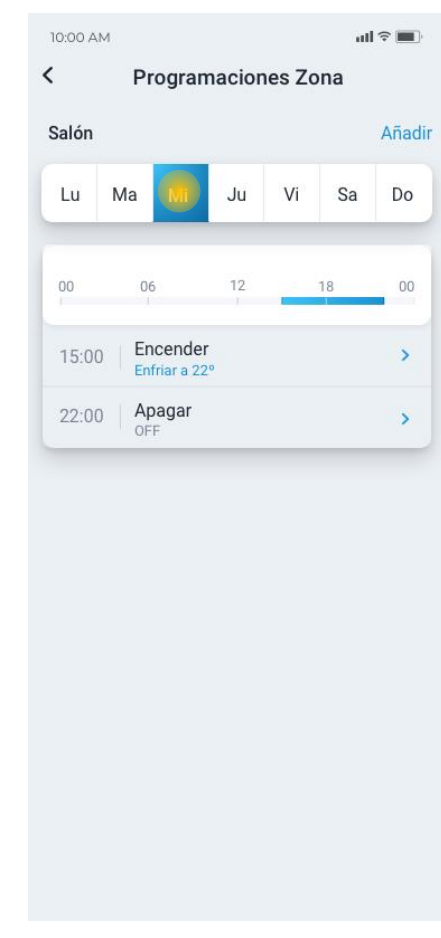

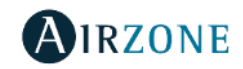

#### Programaciones de zona – Crear programación

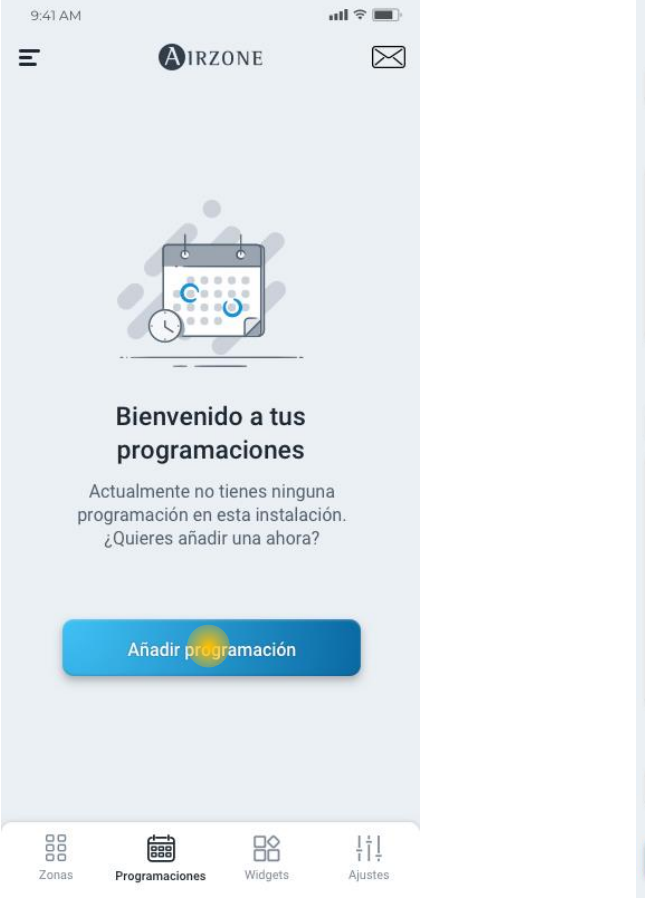

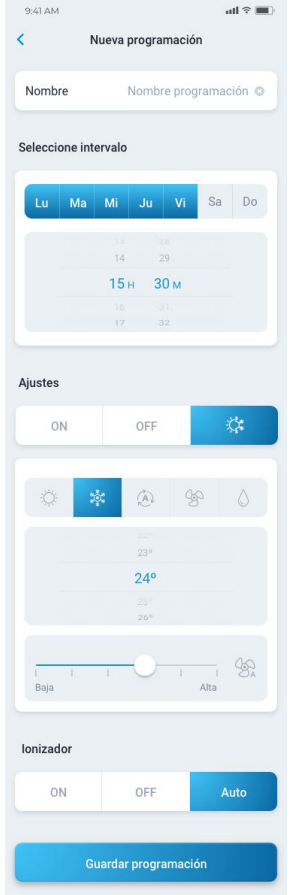

Añadir programación Añadir programación de zona

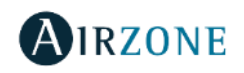
### Airzone Cloud – Widgets y notificaciones

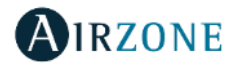

### Widgets

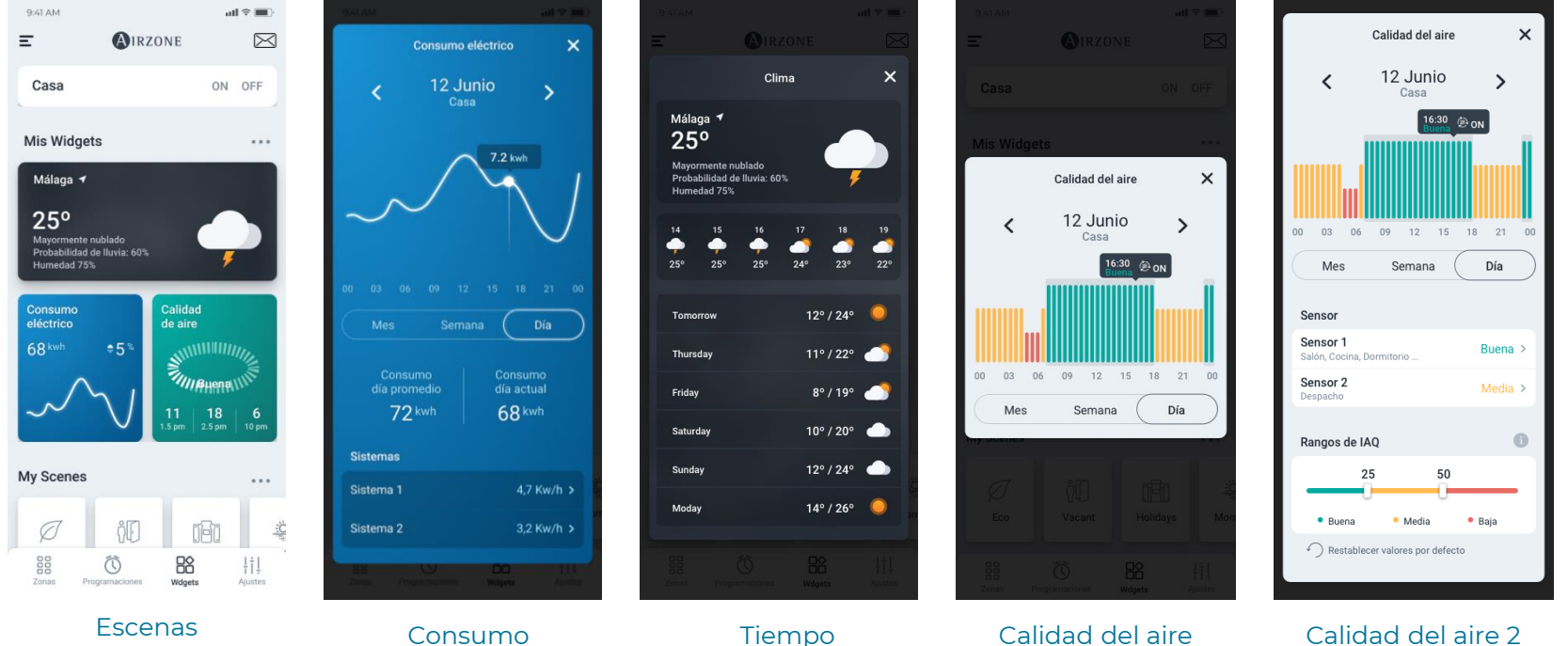

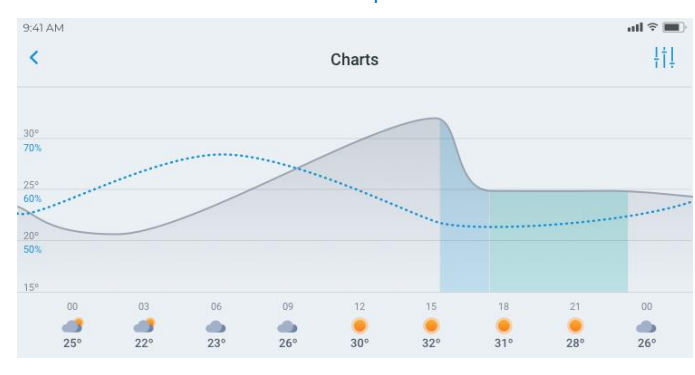

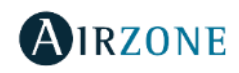

Chart de uso

#### Escenas

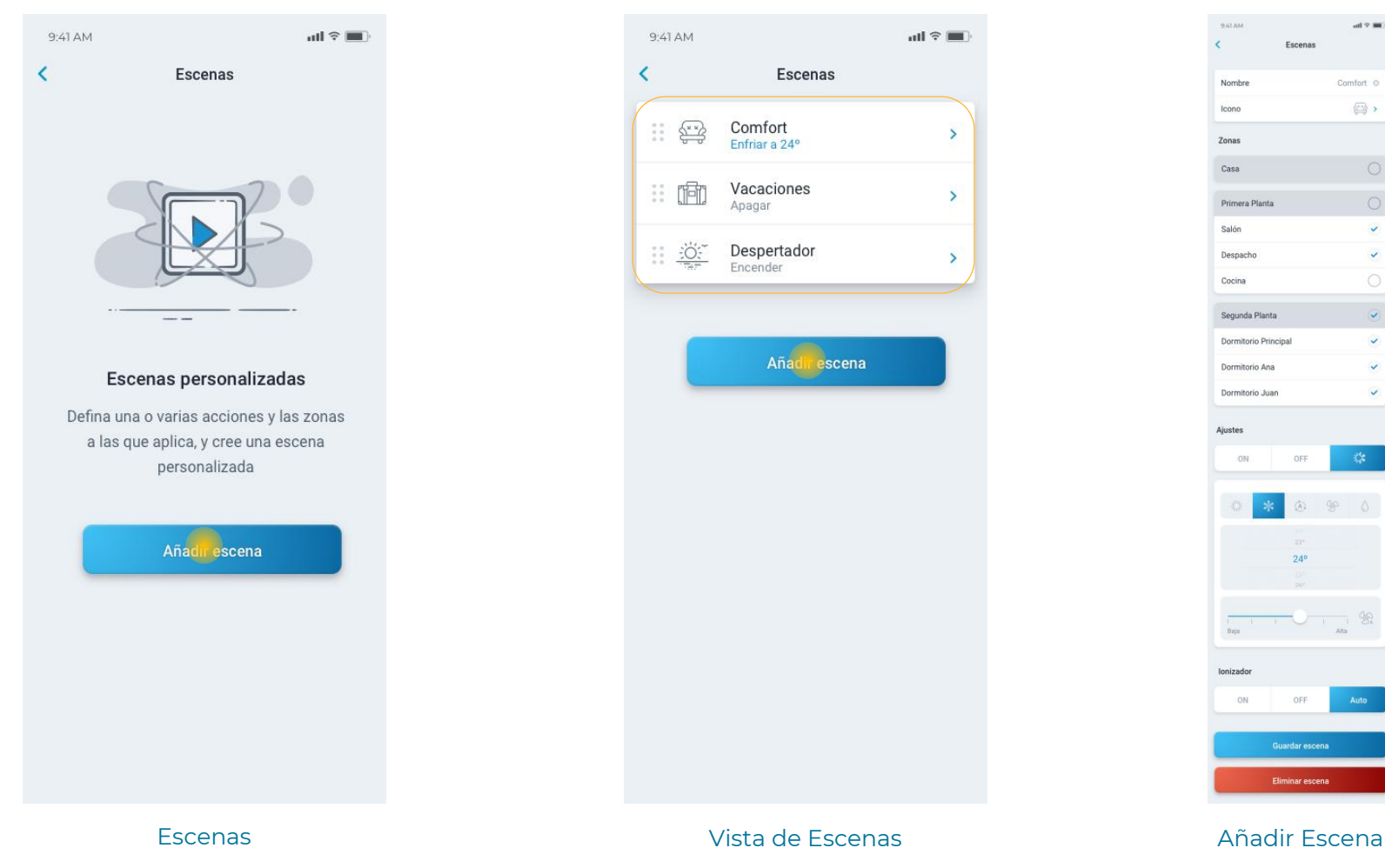

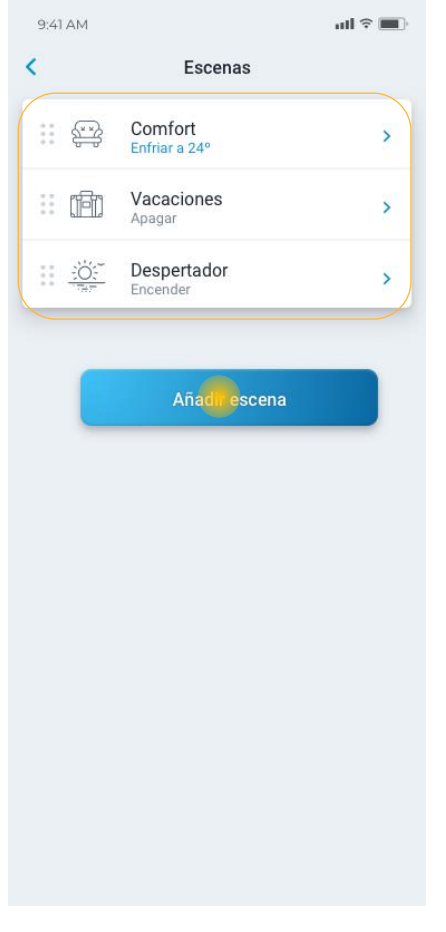

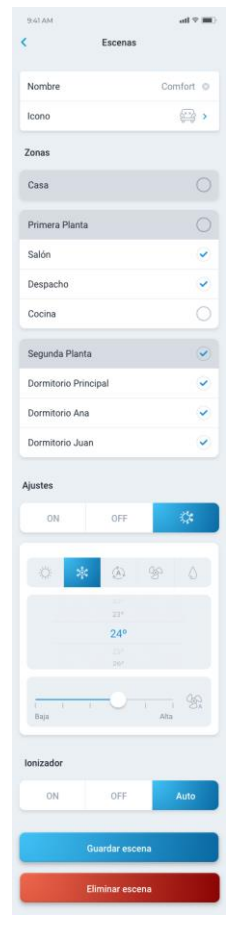

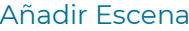

**AIRZONE** 

#### Notificaciones

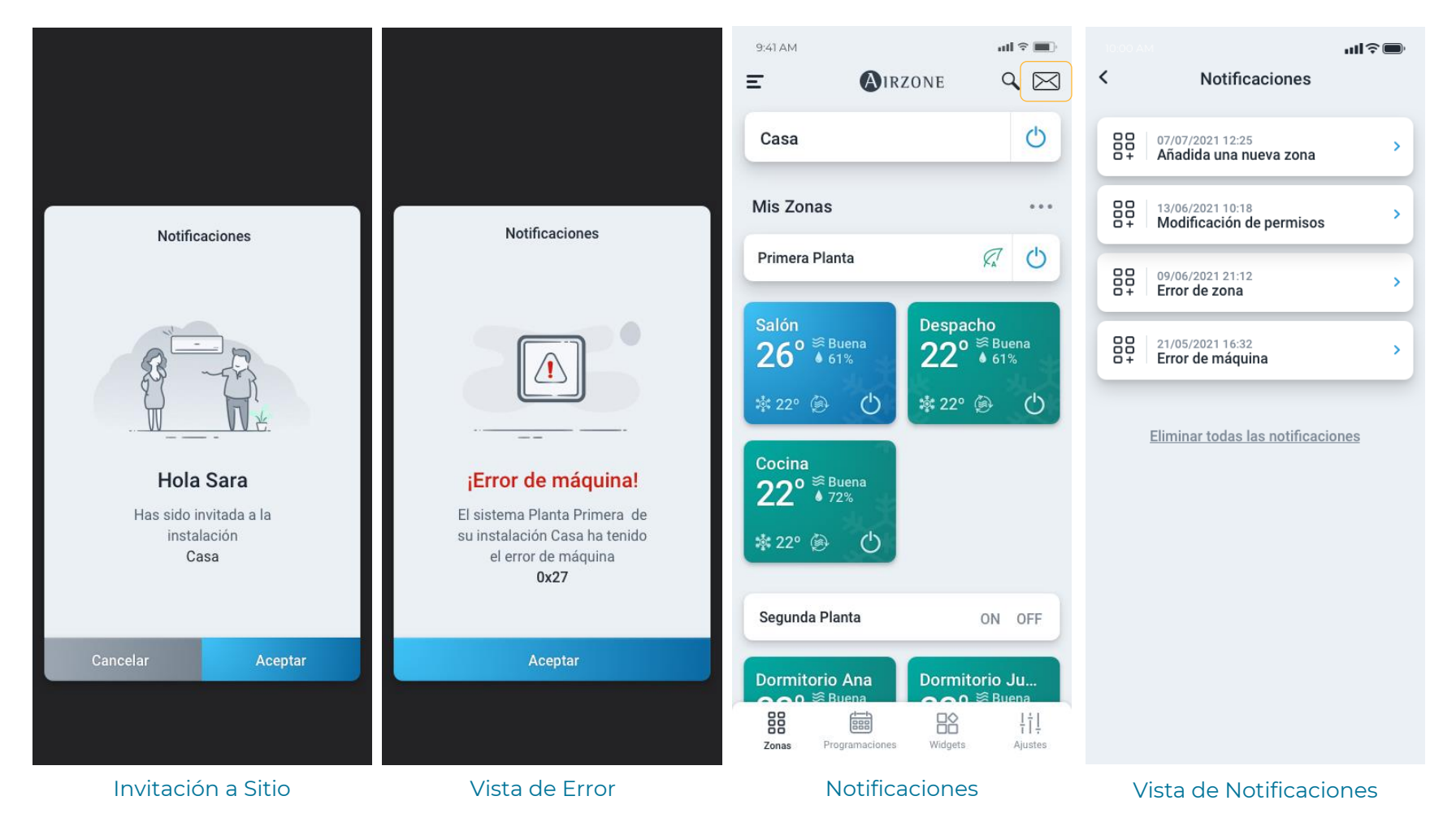

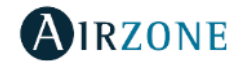

### Airzone Cloud – Airtools

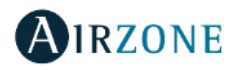

### Airtools – Sitios

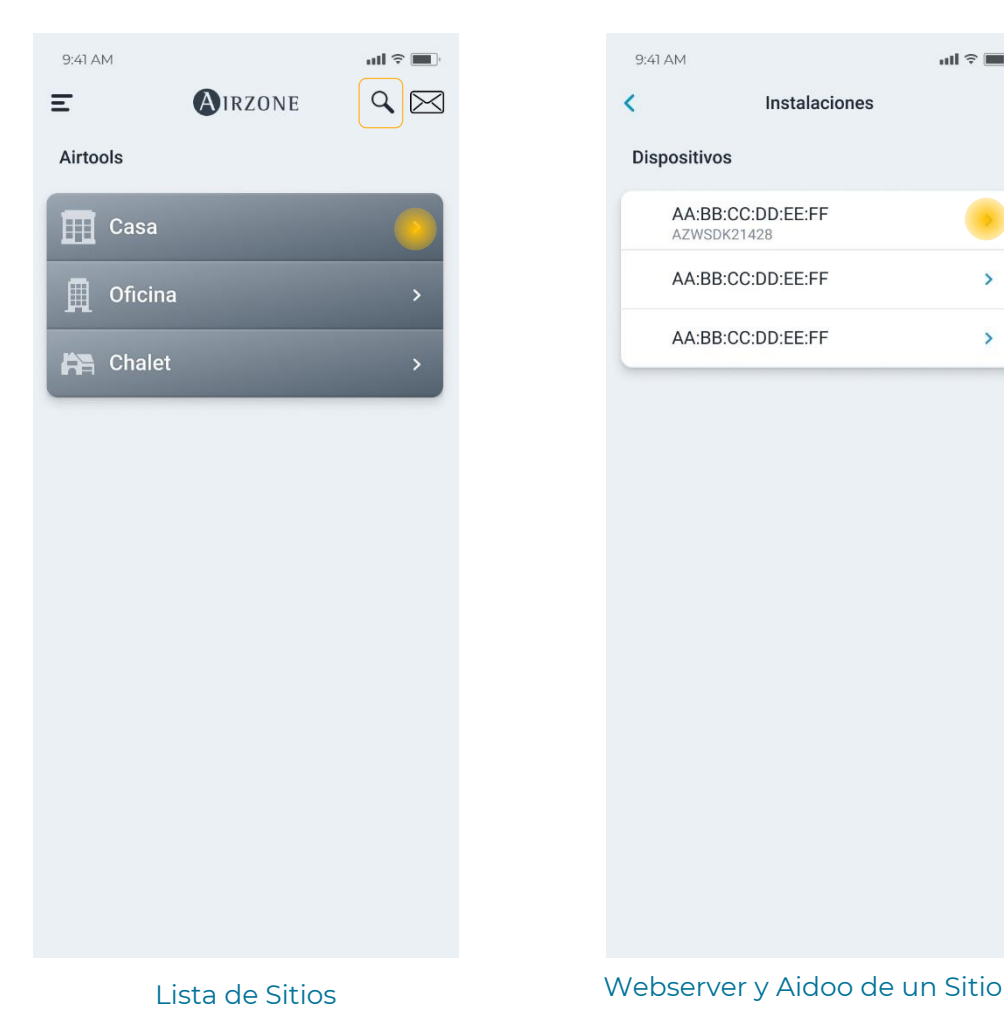

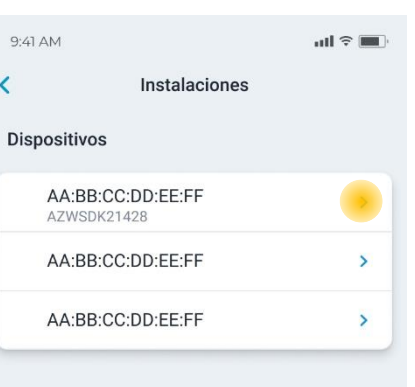

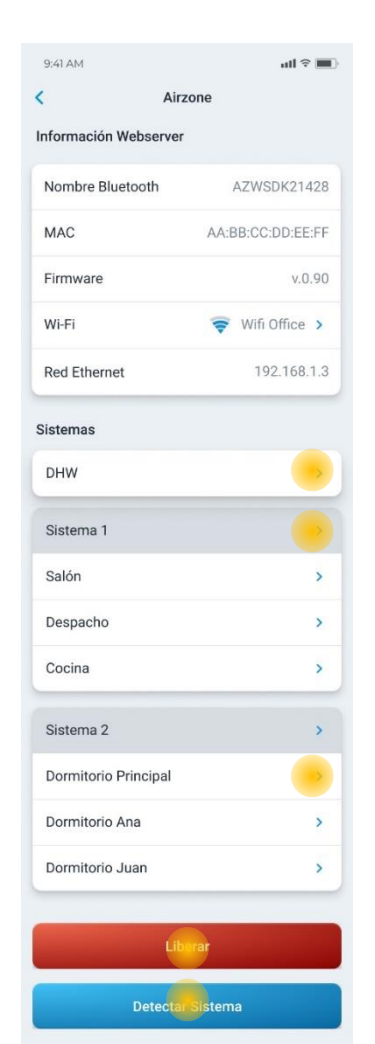

Información de un dispositivo

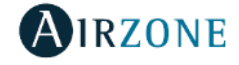

### Airtools – Grupos

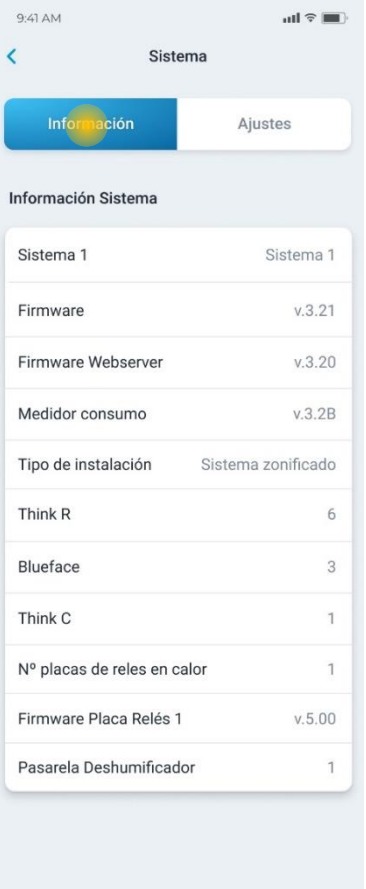

#### Información del sistema

O)

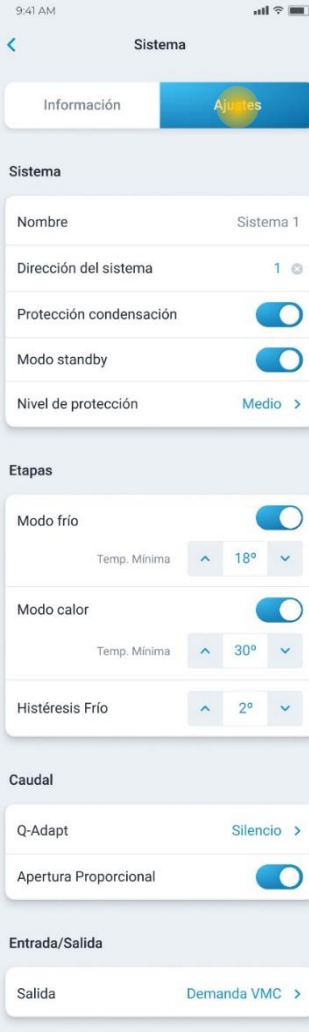

#### Ajustes de sistema

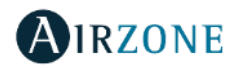

#### Airtools – Zona

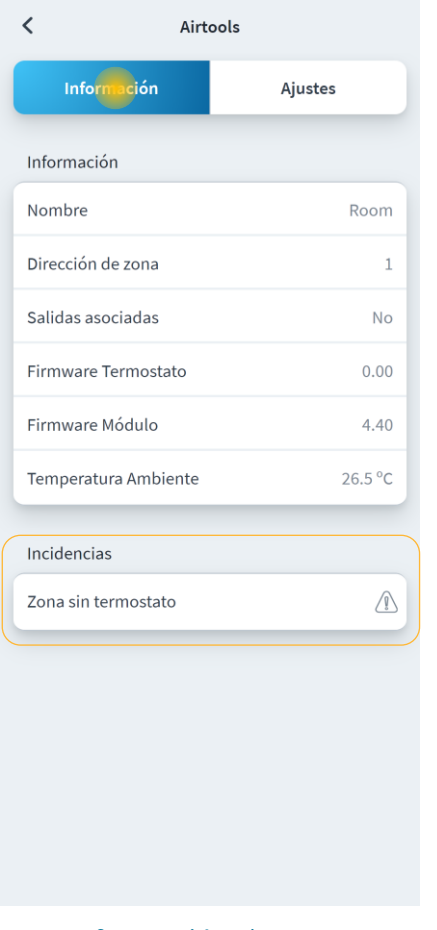

G)

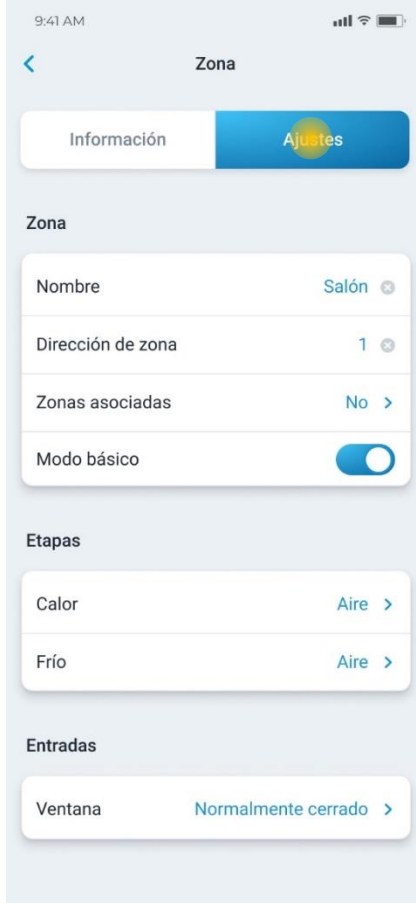

#### Información de zona a alta de seu alta de seu alta de zona alta de zona alta de zona alta de zona alta de zona

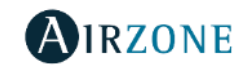

#### Airtools – Zona Aidoo

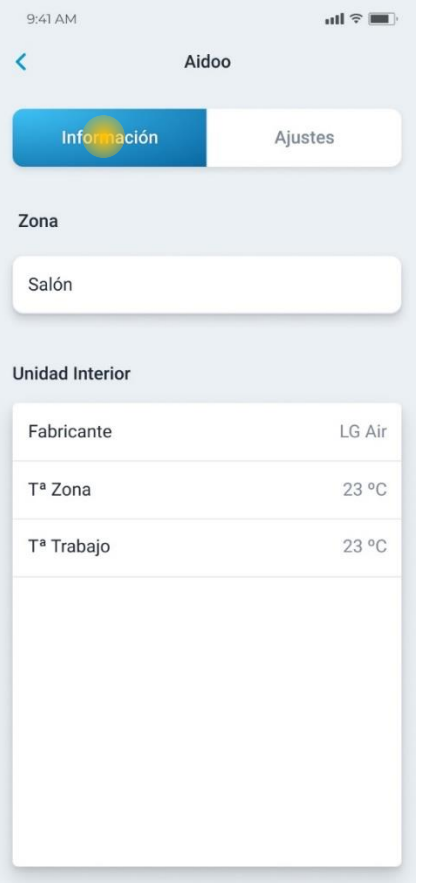

Wi-Fi Wifi Office **Unidad Interior** Fabricante Mitsubishi Regulaciones Opciones avanzadas Cambiar red Eliminar zona

9:41 AM

Información

Información Zona

Aidoo Unit Info Nombre Bluetooth

Versión Aidoo

Name

Mac

 $\overline{\epsilon}$ 

 $\ln 3$ 

Home

 $v.0.90$ 

 $\,$ 

AZWSDK21428

AA:BB:CC:DD:EE:FF

Aidoo

#### Información de zona Aidoo Antica a antico a constructiva e a altre a Ajustes de zona Aidoo

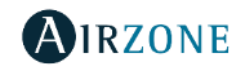

î

## Airzone Cloud

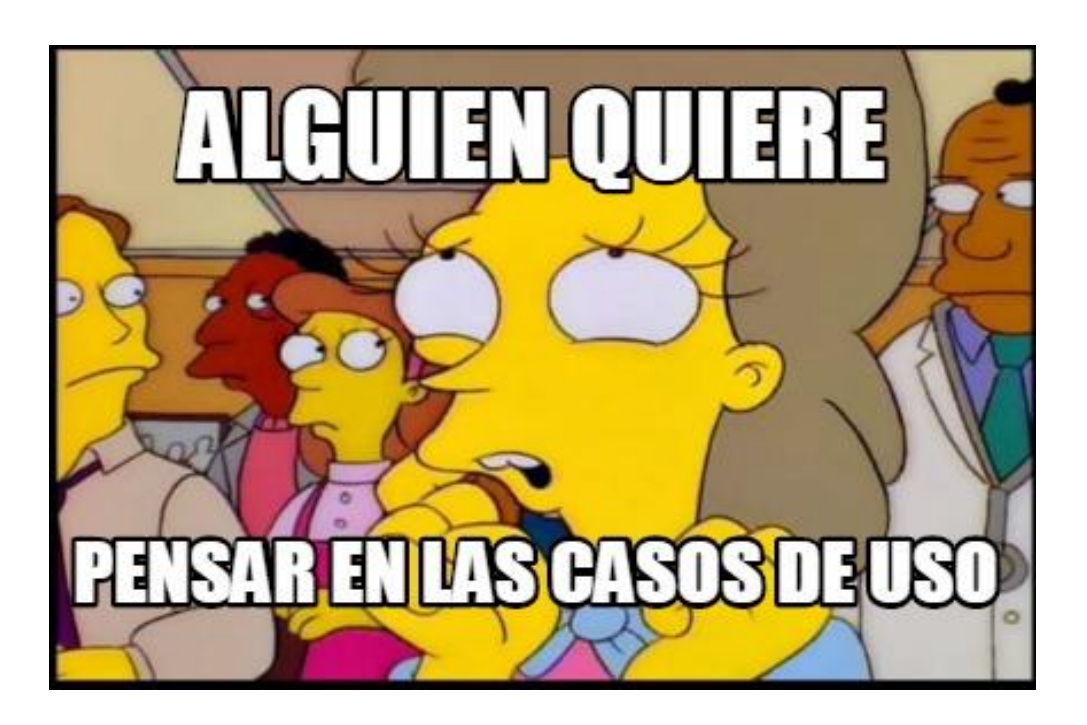

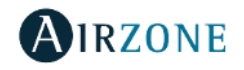

AIRZONE CLOUD

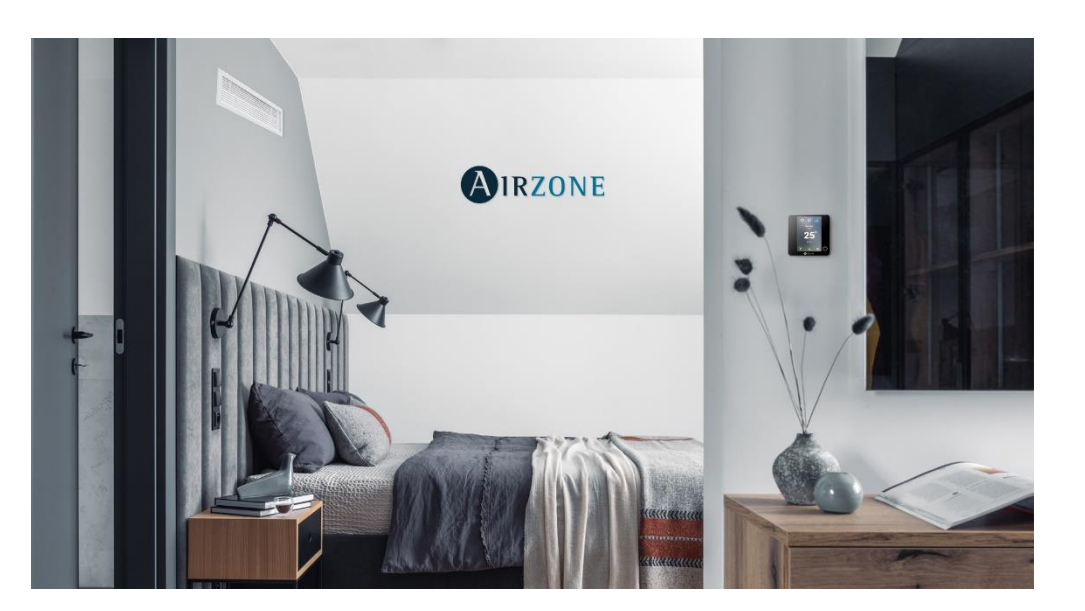

### **Pisos, apartamentos, villas**

- **Encender el AC antes de llegar a casa**
	- Conseguir un temperatura adecuada cuando llegues a casa.
- **Programar la Escena "Bienvenida al invierno"**
	- Imagina llegar a casa en invierno y que tu hogar te reciba a la temperatura ideal sin haber hecho nada.
- **Programar la Escena "Abandonar Casa"**
	- Apagar todos los AC cuando se abandona el hogar.
- **Cambiar la Escena si llegas tarde a casa**
	- Si en lugar de llegar a las 18h00, llegas a las 19h00 simplemente retrasa la escena para ese día.
- **Comprobar si el AC está aún encendido una vez fuera del hogar y apagarlo remotamente**
	- No te olvides nunca más de dejar encendido el AC, incluso si ya has llegado a tu trabajo.

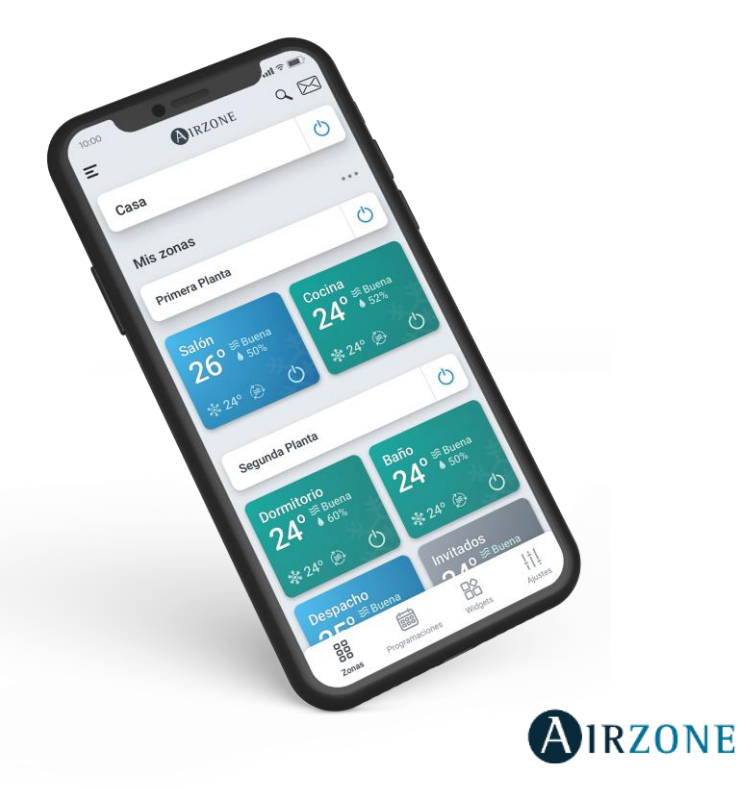

AIRZONE CLOUD  $\overline{\phantom{a}}$ 

### **OFICINAS**

- **Definir el calendario laboral**
	- Aumentar el comfort comenzando a calentar o enfriar las oficinas antes de entrar a trabajar. Acondicionar el espacio a la temperatura adecuada en cada momento y asegurarse de que el AC solo funcione durante el horario laboral.

#### • **Limitar las temperaturas de consigna**

- Establecer el valor mínimo y máximo permisible para la temperatura de consigna con tal de regular las demandas de temperatura y ahorrar costes de energía así como también ofrecer un ambiente cálido y confortable a clientes y empleados.
- **Establecer los extremos de protección en las salas de reuniones**
	- Mantener el espacio a una temperatura intermedia, no muy frío ni muy caliente. Cuando se encienda el AC, éste será capaz de alcanzar la temperatura de consigna en unos pocos minutos y por consiguiente, no tendremos al AC encendido todo el día en esos espacios.
- **Recibir las notificaciones de errores con las descripciones del AC**
	- Recibir notificaciones de averías con sus descripciones para solventar el inconveniente de la forma más precisa.

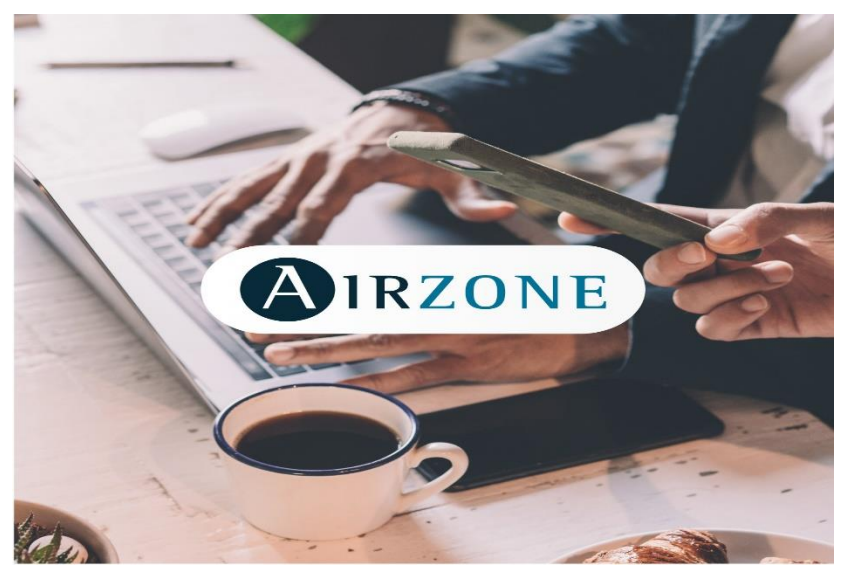

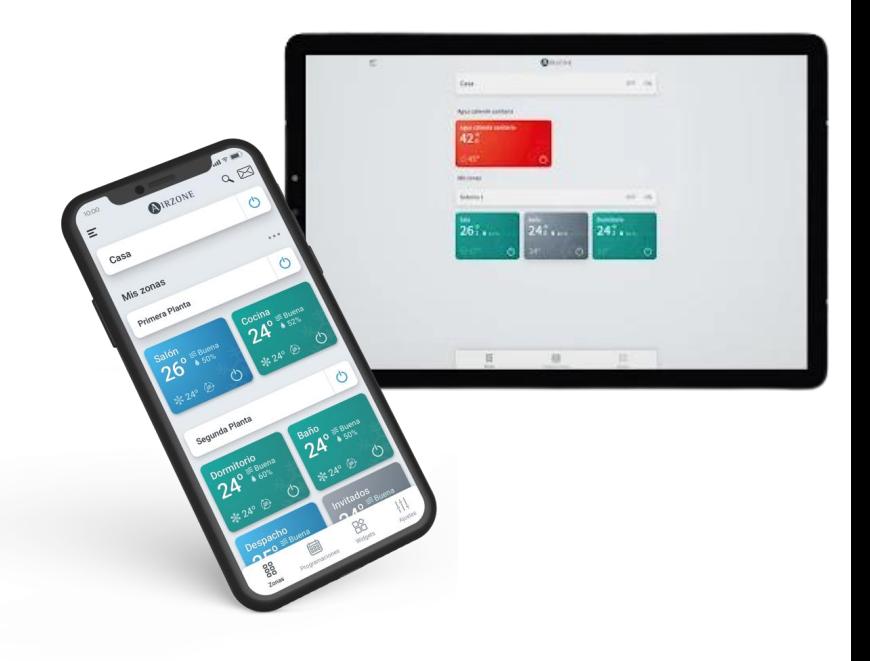

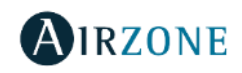

### **Instalación Barcelona Instalación Madrid Instalación Roma**

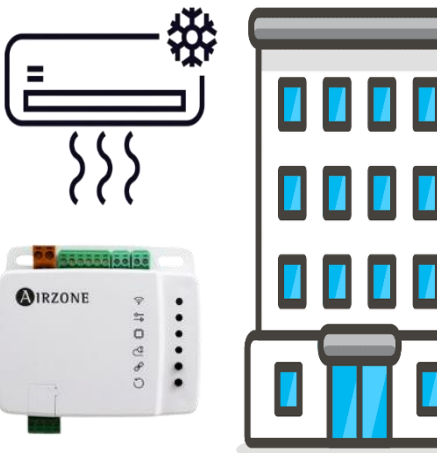

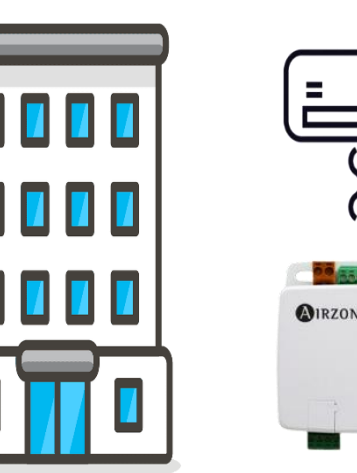

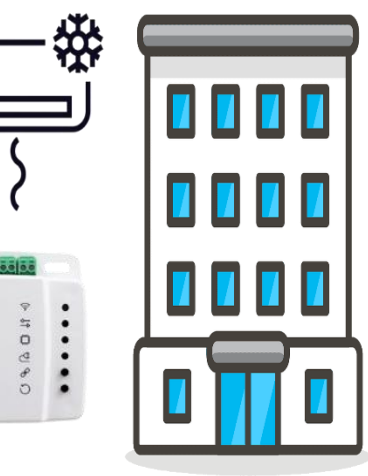

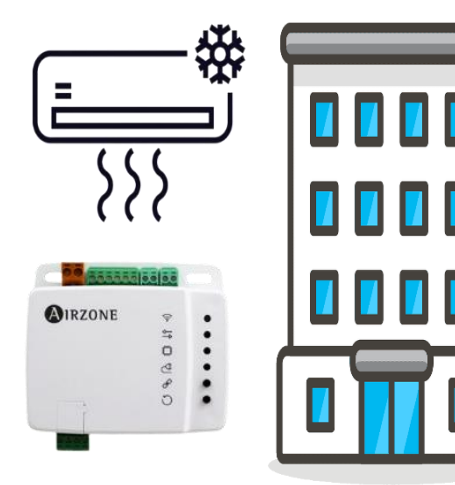

### **Perspectiva del integrador**

- Fácil puesta en marcha utilizando Airzone Cloud.
- Dashboard personalizable generado automáticamente.
- Múltiples usuarios: No se paga nada adicional, solo la pasarela.
- Dispositivos (Aidoo) compartidos.
- Permisos de Administrador, Avanzado y Básico con tal de que el responsable de cada instalación solo tenga el control de su propia instalación así como también que los clientes puedan tener permisos limitados para adaptar el clima a sus necesidades a las zonas a las que se les de acceso.
- Puede coexistir con el BMS (si lo hubiese), se puede elegir nuestro BMS Airzone Cloud o realizar la integración a través de Modbus o BACnet.

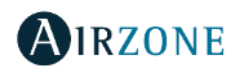

#### **Perspectiva del responsable de las instalaciones**

- Posibilidad de tener control local y remoto a través del móvil, table u ordenador.
- No hay necesidad de invertir en un BMS, Airzone Cloud ya lo incluye.
- Supervisión y control de todos los aires acondicionados de todas las instalaciones de una forma intuitiva des del BMS de Airzone.
- Dashboard común para múltiples ubicaciones con visualización agrupados por Instalaciones, zonas y dispositivos Aidoo.
- Notificaciones (errores y alarmas), escenas y calendarios.

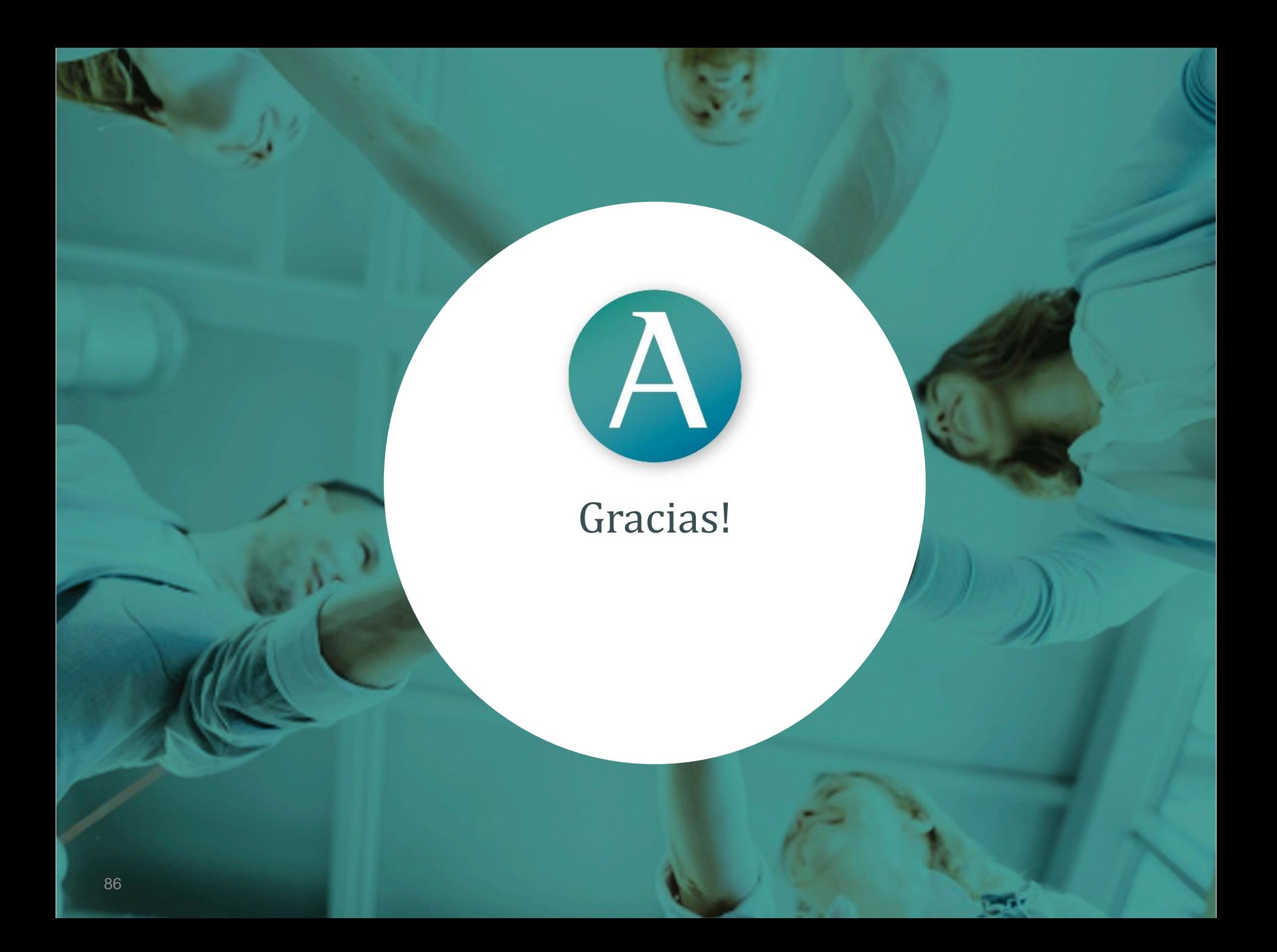